**Česká zemědělská univerzita v Praze** 

**Fakulta životního prostředí** 

**Katedra geoinformatiky** 

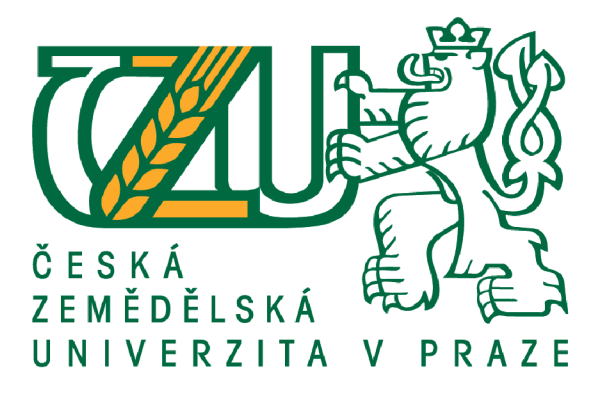

## **Interaktivní atlas na téma COVID-19**

# **Bakalářsk á prác e**

**Vypracoval: Kryštof Brokl Vedoucí práce: Mgr. Jakub Jaroš** 

**© 2022 ČZU v Praze** 

## ČESKÁ ZEMĚDĚLSKÁ UNIVERZITA V PRAZE

Fakulta životního prostředí

ZADÁNÍ BAKALÁŘSKÉ PRÁCE

**Kryštof Brokl** 

Územní technická a správní služba v životním prostředí

Název práce

Interaktivní atlas na téma COVID-19

Název anglicky

Interactive atlas of COVID-19

#### Cile prícc

Zhodnocení potenciálu vektorového formátu SVG pro tvorbu online tematických map. Seznámení se s výhodami a nedostatky formátu SVG plynoucími z porovnání a analýzy s jinými formáty používanými pro publikaci prostorových dat na internetu. Dále obecné charakterizování problematiky při tvorbě tematických map.

#### Metodika

Teoretická část bakalářské práce se věnuje vytváření elektronických map a jejich následné publikaci na internet. Z obecné kartografické teorie jsou vybrány zejména ty aspekty mapové tvorby, které je třeba zohlednit při volbě grafického formátu, v němž budou mapy uloženy a následně publikovány. Výstupem z této části bude přehled požadavků, které musí grafický formát splňovat, aby jej bylo možné prohlásit za vhodný pro kartografické účely. V následujících kapitolách jsou nejprve obecně představeny možnosti tvorby elektronických map a charakterizovány různé typy map tematických. Obecně je představen a popsán formát SVG a následně je, s ohledem na definované požadavky, vyhodnocena jeho použiteľnost pro webovou kartografii.

V praktické části jsou na základě poznatků zjištěných v analytické části zhotoveny jednotlivé interaktivní SVG tematické mapy, které jsou následně publikovány na webové stránky.

Na základě poznatků jak z teoretické, tak praktické části, jsou zpracovány výsledky. Zhodnocení výsledků z pohledu autora je rozebráno v diskuzi.

Na závěr jsou shrnuty stručné myšlenky, které při tvorbě této práce vznikly.

**• til i i »nldllUuilwd <sup>u</sup>** *vVrmw* **• Urkk j Nr , lia«»Pr <sup>j</sup>**

#### Doporučený rozsah práce

40 stran

#### Klíčová slova

SVG, Tvorba map, Online mapy, Covid -19, ČR

#### Doporučená zdroje informaci

- CajthamIJ., 2005: Využiti webových mapových serverů . 1E. kartografická konference: Mapa v informační společnosti - abstrakta, s.34 Brno 2005, ISBN 80-7231-015-1
- Cartwright W. Peterson M. P., 1999: Multimedia Cartography. Multimedia Cartography, Cartwright, W., Peterson, M. P., Gartner, G. (eds). Springer, Berlin. s. 1 - 5
- Krtička L., 2007: Úvod do kartografie. Ostravská univerzita v Ostravě, Ostrava, 57-70 s. ISBN 978-80-7368-344-3.
- Miklín, J., Dušek, R., Krtička, L., Kaláb, O., 2018: Tvorba map. Ostravská univerzita, Ostrava, 290 298 s. ISBN: 978-80-7599-017-4
- Pravda J. Kusendová D., 2004: Počítačová tvorba tematických máp. Bratislava: Univerzita Komenského v Bratislave, 2004. s. 13 - 24.
- Voželnílek V., Kaňok J., Bláha J.D., Dubešová Z., Hudeček T., Kozáková M., Němcová Z., 2011: Metody tematické kartografie. Univerzita Palackého v Olomouci, Olomouc, 2013 s.
- Vbženilek V. 2001: Aplikovaná kartografie ľ: tematické mapy, 2. vydání. Univerzita Palackého. Olomouc, *2001.*

Předběžný termín obhajoby 2021/22 LS - FZP

vedoucí práce Mgn Jakub Jaroš

Garantující pracoviště Katedra prostorových věd

Elektronicky schváleno dne 21. 3. 2022

Elektronicky schváleno dne 22. 3. 2022

doc. Ing. Petra Šímová, Ph.D. **Vedouti katedry** 

prof. RNDr. Vladimír Bejček, CSc.

Dŕkan

V Praze dne 22.03.2022

Oficiální dokument \* Česká zemědělská univerzita v Praze \* Kamýcká 129, 165 00 Praha - Suchdol

## **Čestné prohlášení**

Prohlašuji, že svou bakalářskou práci na téma: Interaktivní atlas COVID-19 jsem vypracoval samostatně pod vedením vedoucího bakalářské práce as použitím odborné literatury a dalších informačních zdrojů, které jsou citovány v práci a uvedeny v seznamu použitých zdrojů na konci práce. Jako autor uvedené bakalářské práce dále prohlašuji, že jsem v souvislosti s jejím vytvořením neporušil autorská práva třetích osob podle zákona č. 121/2000 Sb.

Jsem si vědom, že odevzdáním bakalářské práce souhlasím s jejím zveřejněním podle zákona č. 111/1998 Sb., o vysokých školách a o změně a doplnění dalších zákonů, ve znění pozdějších předpisů, a to i bez ohledu na výsledek její obhajoby.

V dne

(podpis autora)

## **Poděkování**

Rád bych tímto poděkoval vedoucímu bakalářské práce panu Mgr. Jakubu Jarošovi, za možnost získat teoretické i praktické znalosti při tvorbě a publikaci online tematických map na webové stránky.

V dne

(podpis autora)

## **ABSTRAKT**

Čtenář je seznámen s tvorbou a publikací elektronických map do webového prostředí. Stěžejním úkolem je představení SVG formátu a vyhodnocení jeho potenciálu při publikaci tematických map na internet. Práce zohledňuje další možnosti elektronické tvorby map a grafické formáty, které je možné využít při tvorbě a publikaci map na internet.

Jako modelový příklad je vyvinuta webová stránka s tematickými mapami, které tvoří soubor map na téma COVID-19 v České republice. Vytvořený web ukazuje potenciál SVG formátu, při tvorbě interaktivních tematických map.

**Klíčová slova:** SVG, Mapa, COVID-19, ČR, Digitální kartografie

## **ABSTRACT**

This thesis will inform the reader about the creation of electronic maps and their subsequent publication in the web environment. The main goal is to present the SVG format and evaluate its potential in publishing thematic maps on the internet. It considers other possibilities electronic map creation and graphic formats that can be used to create and publish on the web.

As a model example, a website with thematic maps is developed, which forms an complex map on the theme of COVID-19 in the Czech Republic. Created web shows the potential of the SVG format in creating interactive thematic maps.

**Keywords:** SVG, Map, COVID-19, Czech Republic, Digital cartography

# **OBSA H**

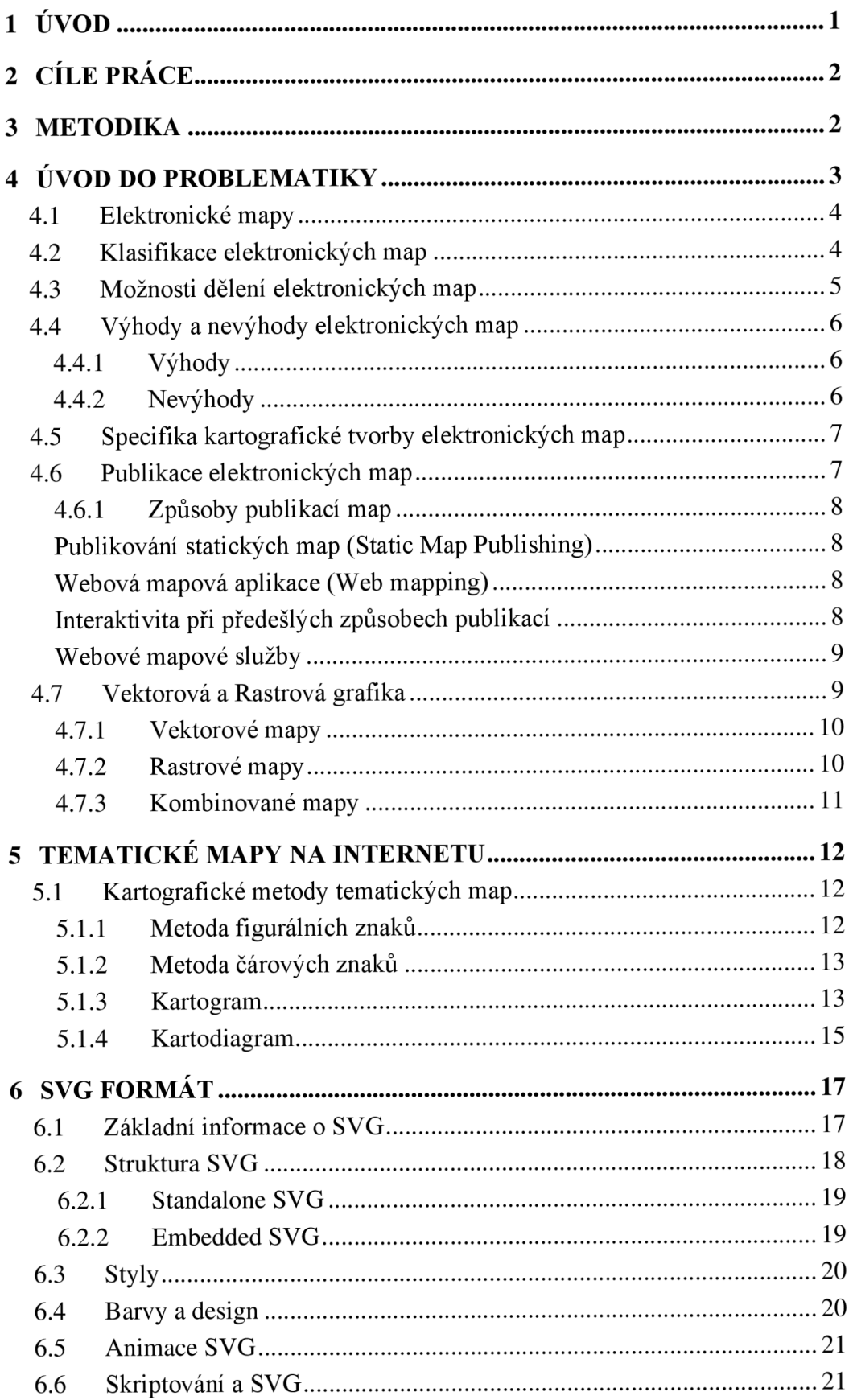

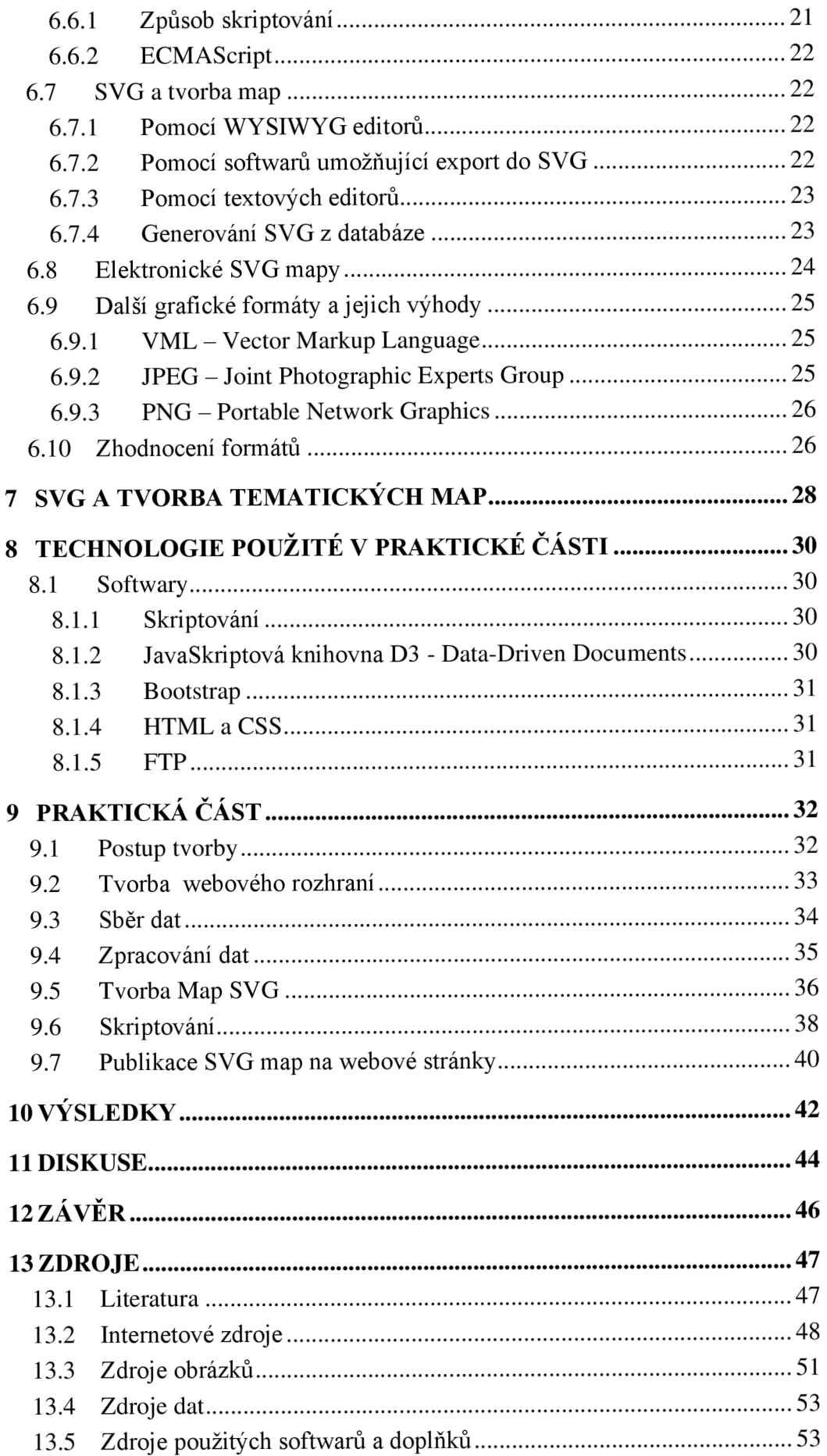

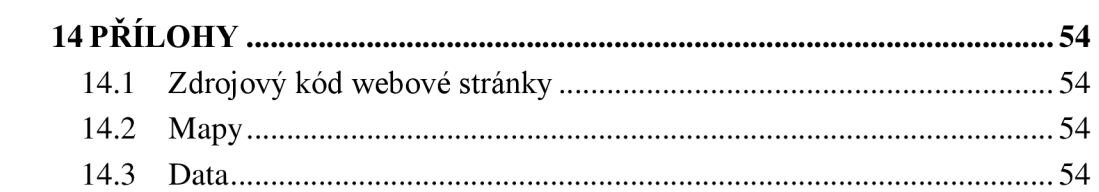

## **ZKRATKY**

**GIS** - (Geographic information system), geografický informační systém

**SVG** - (Scalable Vector Graphics), neboli škálovatelná vektorová grafika je grafický vektorový formát

**W3C** - mezinárodní konsorcium vytvářející společně s veřejností standardy pro World Wide Web

**X ML** - (Extensible Markup Language), je značkovací jazyk, vyvinut a standardizován W3C

**HTML** - (Hypertext Markup Language), základní technologie využívaná při tvorbě struktury webových stránek

**CSS** - (Cascading Style Sheets), základní technologie využívaná při tvorbě vzhledu webových stránek

**WWW** - (World Wide Web), systém umožňující prohlížení a ukládání dokumentů na internet

## **1 ÚVOD**

Tato práce se zabývá vytvářením elektronických map a jejich následnou publikací na internet. Stěžejním cílem této práce je představit a popsat formát S VG a vyhodnotit jeho použití pro online tematické mapy, které jsou charakterizovány v samostatné kapitole. Práce zohledňuje další možnosti tvorby elektronických map a jejich šíření přes internet. Tato část klasifikuje elektronické mapy, zohledňuje jejich výhody a nevýhody a specifikuje kartografickou tvorbu.

V odborné literatuře se s tvorbou interaktivních tematických map pomocí SVG téměř nesetkáme. Většina webových stránek, které publikují SVG tematické mapy, nevyužívají plného potenciálu tematické kartografie. Proto se tato práce zaměřila na tvorbu více typů interaktivních tematických map s využitím SVG.

Na základě poznatků z teoretické části byly vytvořeny tematické interaktivní S VG mapy, které byly publikovány na vytvořené webové stránky. Tímto se zaobírá praktická část, která je rozdělena do několika kapitol. V každé kapitole je postupně popsána tvorba a publikace interaktivních tematických SVG map.

Vytvořená webová stránka s tematickými mapami ukazuje potenciál SVG při publikaci a tvorbě interaktivních tematických map. Díky webové stránce a mapám, které na ni byly publikovány, byly zjištěny uspokojivé výsledky.

Počtem kartografických výstupů je výsledek praktické části spíše souborem map než-li plnohodnotným atlasem. To však nijak nezpochybňuje skutečnosti, jež se podařilo prokázat. Tedy, že formát SVG je pro potřeby webové kartografie velmi vhodný a poskytuje dostatečné množství nástrojů a vlastností, pomocí kterých lze nejen aplikovat základní metody tematické kartografie, ale také zajistit potřebnou korektnost z hlediska kartografických pravidel.

## **2 CÍLE PRÁCE**

Zhodnocení potenciálu vektorového formátu SVG pro tvorbu online tematických map. Seznámení se s výhodami a nedostatky formátu SVG plynoucími z porovnání a analýzy s jinými formáty používanými pro publikaci prostorových dat na internetu. Dále obecné charakterizování problematiky při tvorbě tematických map.

## **3 METODIKA**

Teoretická část bakalářské práce se věnuje vytváření elektronických map a jejich následné publikaci na internet. Z obecné kartografické teorie jsou vybrány zejména ty aspekty mapové tvorby, které je třeba zohlednit při volbě grafického formátu, v němž budou mapy uloženy a následně publikovány. Výstupem z této části bude přehled požadavků, které musí grafický formát splňovat, aby jej bylo možné prohlásit za vhodný pro kartografické účely. V následujících kapitolách jsou nejprve obecně představeny možnosti tvorby elektronických map a charakterizovány různé typy map tematických. Obecně je představen a popsán formát SVG a následně je, s ohledem na definované požadavky, vyhodnocena jeho použitelnost pro webovou kartografii.

V praktické části jsou na základě poznatků zjištěných v analytické části zhotoveny jednotlivé interaktivní SVG tematické mapy, které jsou následně publikovány na webové stránky.

Na základě poznatků jak z teoretické, tak praktické části, jsou zpracovány výsledky. Zhodnocení výsledků z pohledu autora je rozebráno v diskuzi.

Na závěr jsou shrnuty stručné myšlenky, které při tvorbě této práce vznikly.

## **4 ÚVOD DO PROBLEMATIKY**

Od počátků tvorby map, byly všechny mapy tištěny, či ručně malovány na papír a jiná media. Avšak na konci minulého století, začaly dominovat digitální mapy v elektronické podobě, distribuované pomocí diskových medií, nebo prostřednictvím internetu. (Jedlička, 2008)

Na začátku používali počítače pro tvorbu a distribuci geodat zejména GIS profesionálové. Časem došlo ke zjednodušení tvorby map a k celosvětovému rozšíření internetu. Dnes je šíření geodet prostřednictvím internetu hlavním proudem v digitální kartografii a geografických informačních systémech. Zájem o geoinformatiku mají nejen největší firmy produkující geoinformační systémy jako je ESRI, či Autodesk, ale také společnosti zabývající se obecně o IT. Příkladem může být Google (Google maps, Google earth), nebo Microsoft. (Jedlička, 2008 Miklín a kol. 2018)

Internet nabízí různé podoby geodat a 3 způsoby jejich šíření.

- **Distribuce** samotná data uložená v různých datových formátech a zpřístupněná ke stažení
- **Publikace** geodata jsou prezentována formou mapy, prohlížení přímo v prohlížeči
- **Sdílení** vzdálený přístup k datům, možnost editace

Dalšími rozdíly jsou formáty, ve kterých jsou data poskytována a také přes jaké rozhraní se k nim přistupuje. (Jedlička, 2008)

Na internetu jsou pro publikaci map převážně používány rastrové formáty. Vektorová data bývají často rastrována, kvůli chybějící podpoře vektorových formátů u webových prohlížečů. Jedním řešením v této situaci je vektorový SVG formát, kterým se zabývá tato práce. Vektorová grafika je tvořena různými typy objektů (body, linie, polygon, apod.). Oproti tomu rastrová grafika využívá pouze jednoho zobrazení (pixel). Tyto přístupy se musí zohlednit při tvorbě map a zvláště při jejich následné publikaci na internet. (Jedlička, 2008; Kraak a spol., 2001)

## **4.1 Elektronické mapy**

Elektronickou mapu je možno vysvětlit jako mapu, publikovanou prostřednictvím informačních technologií na zobrazovacím zařízení systému. Tímto zařízením je nejčastěji monitor počítače, projektor, nebo displej mobilního telefonu či přijímače GPS. V oblasti IT označujeme elektronickou mapu jako on-screen map (někdy také softmap). (Růžička, 2018)

Elektronická mapa vzniká vizualizací prostorových dat. Digitální mapy mohou také vznikat naskenováním starých tištěných map. Příkladem můžou být mapy katastrálního úřadu, které byly mnohdy zdigitalizovány. (Kraak a spol., 2001; Pravda a spol, 2004)

Mapa, vytvořená vizualizací prostorových dat s uplatněním jistých kartografických pravidel, může mít nejen elektronickou podobu, ale rovněž může být přenesena vykreslením nebo tiskem do fyzické podoby. Takto vzniká cestou digitální technologie papírová mapa. (Cartwright a spol. 1999; Kollinger, 2004)

## **4.2 Klasifikace elektronických map**

Při publikaci elektronických map, zejména na internet, se užívá klasifikování do skupin dle jejich obecné charakteristiky. Této problematice se věnovali autoři knihy Web cartography: Kraak, Brown a další, kteří vytvořili první klasifikování elektronických map, dle interaktivity a dynamiky. Autoři sami připustili, že jejich klasifikování není zcela vyčerpávající. (Šmída, 2007)

V České republice se této problematice věnuje učebnice Kartografie a geoinformatika od Konečného. Ten interaktivní mapy dělí dle jejich použitých prostředků k přenosu informací na: Internetové, Intranetové, Místní a Hybridní. Nebo dle medií začleněných do map na: Textové, Obrázkové, Animační, Zvukové a Kombinované. Či případně z hlediska jejich zobrazení na: 2D a pseudo3D interaktivní mapy. (Šmída, 2007)

## **4.3 Možnosti dělení elektronických map**

V dnešní době se setkáme s řadou map, které můžeme rozdělit podle jejich funkce a využití:

- Mapy **digitální** (vznik digitálním procesem), nebo **zdigitalizované**  (transformace analogových map)
- **Dynamické** mapy (obsah se při změně měřítka mění), nebo **statické** (nemění se)
- **Interaktivní** mapy (aktivní práce s mapou měnění vrstev, dat, apod.), nebo **prohlížecí** (pouze k nahlížení)
- **Vektorové, rastrové a kombinované.** (Miklín a spol., 2018)

Tyto mapy mohou být samozřejmě distribuovány různou formou:

- **Digitální soubory** v různých formátech (PDF, SVG, TIFF, JPG), mohou být  $\blacksquare$ předány elektronickou poštou, na mediích (Flash disk, CD-ROM apod.) nebo umístěny na webové stránce
- Formou **mapových služeb a serverů** většinou možnost uživatelské interakce
- Formou **mapových aplikací** software umožňující práci s daty a jejich  $\sim$ vizualizací. (Miklín a spol., 2018; Cajthaml, 2007)

## **4.4 Výhody a nevýhody elektronických map**

Digitální technologie a internet, díky celosvětové dostupnosti velice zjednodušily tvorbu a sdílení geodat. Elektronické mapy mají řadu výhod oproti tradičním papírovým. Je však nezbytné počítat i s jistými nevýhodami. Abychom byly schopni využít plného potenciálu elektronické tvorby, je zapotřebí nedostatky, které při digitální tvorbě mohou nastat, co nejvíce omezit. (Kraak a spol., 2001; Šmída, 2007)

#### **4.4.1 Výhody**

Nej většími přednostmi elektronických map jsou multimediálnost a interaktivita. Tyto vlastnosti zvyšují informační hodnotu a atraktivitu. Elektronické mapy mohou být vytvořeny a šířeny mnoha způsoby. Umožňují aktualizaci dat, která vede k prodloužení jejich životnosti. (Kraak a spol., 2001; Šmída, 2007)

Stěžejní výhody, které v dnešní době elektronické mapy nabízí:

- Interakce s objekty
- Práce s objekty s využitím SQL dotazů
- Změny zobrazení pomocí nástrojů (zoom atd.)
- Využití GIS aplikací
- Snadná aktualizace a úprava map (Kraak a spol, 2001)

#### **4.4.2 Nevýhody**

Dnes může elektronické mapy vytvářet a šířit skoro kdokoliv. To mnohdy vede k prezentování pravdivých údajů, které ale jsou snadno kvůli nevhodné prezentaci chybně interpretovány. Je mnoho softwarů, umožňující tvorbu map bez větších znalostí kartografie. (Šmída, 2007)

Rozdílné nastavení obrazovek uživatelů mnohdy vede k odlišnému zobrazení barev. Pro tvůrce to znamená, že si nikdy nemohou být jisti, jak se výsledná mapa bude koncovému uživateli zobrazovat. (Kraak a spol, 2001; Kollinger, 2004)

### **4.5 Specifika kartografické tvorby elektronických map**

Většina kroků je shodná s tvorbou tradiční tištěné mapy, avšak tvorba elektronických map zahrnuje další specifika, která je potřeba zohlednit.

Důležitým aspektem je navržení **kartografického zobrazení.** Jednou variantou projekce je Web Mercator, který je prakticky standardem pro webové mapové aplikace. Využívá souřadnicový systém WGS-84. Například společnost Google jej použila pro jejich aplikaci Google Maps. Je mnoho dalších souřadnicových systémů pomocí kterých lze prezentovat geodata na internetu (S-JTSK pro ČR). Kartografické zobrazení je důležité při prezentaci zemského povrchu do 2D prostředí. (Miklín a spol., 2018).

**Měřítko** - u digitálních map je vhodné využít grafické měřítko, které se dokáže přizpůsobit velikosti displeje spolu s mapu. Je ale možné využít i číselná měřítka. (Miklín a spol., 2018)

**Formát dat** - důležitou volbou při tvorbě map je způsob, jakým se bude mapa publikovat. Musí tedy být zvolen správný formát (vektorová data - SVG (Scalable Vector Graphics), (rastrová data - vhodný formát v požadované kvalitě JPEG, PNG). (Miklín a spol., 2018)

**Interaktivita a Verzování** - při vytváření interaktivních map jsou uživateli umožněny pouze takové operace, které respektují kartografická pravidla. (Miklín a spol, 2018)

## **4.6 Publikace elektronických map**

V posledním desetiletí vznikla ve světě, ale i v České republice, řada elektronických map, které jsou k dispozici na moderních typech nosičů. Jedná se o elektronické mapy v pravém slova smyslu, neboť digitální technologie stála nej enom při jejich vzniku, ale uplatňuje se i při jejich uchovávání na mediu nebo při jejich vizualizaci. (Růžička, 2018)

Elektronické mapy mohou být omezeny hardwarem, prostřednictvím něhož vizualizace probíhá. Nejvíce se to dotýká grafických parametrů (barevná hloubka a rozlišení). (Cajthaml, 2007; Růžička, 2018)

#### **4.6.1 Způsoby publikací map**

#### **Publikování statických map (Static Map Publishing)**

Tento postup využívá rastrovou i vektorovou grafiku. Nej častějšími formáty, které jsou včleněny do dokumentu webové stránky (HTML dokumentu), jsou PNG, JPEG či SVG. Dnes se již nejedná pouze o statický obraz. S použitím webových technologií, které máme k dispozici (změna měřítka, centrování výřezu mapy), je možno tyto mapy udělat interaktivní. V HTML dokumentuje možno nadefinovat odkazové oblasti a vytvořit tzv. klikací mapy. To je pokročilejší funkce, kterou tato metoda umožňuje. Interaktivní možnosti jsou více popsány níže. (Šmída, 2007; Cajthaml, 2007)

#### **Webová mapová aplikace (Web mapping)**

Metoda využívající serverové aplikace. Sever využívá nejen webový server, ale i jinou aplikaci schopnou se serverem komunikovat. Aplikace je nazývána jako mapový server (mapserver).

Webové mapování přineslo mnoho geografických datových sad, včetně bezplatných generovaných OpenStreetMap a proprietárních datových sad vlastněných společnostmi Huawei, Google a dalšími. (Cajthaml, 2007; Šmída, 2007)

#### **Interaktivita při předešlých způsobech publikací**

Oba tyto způsoby využívají HTML formulářů. S jejich pomocí je možno mapy učinit interaktívnejší. U static map publishing jde vcelku o jednoduchou věc. Pomocí HTML formulářů, animačních prvků, je možno vytvořit základní interaktivní mapy. U webové mapové aplikace je to složitější. Na základě požadavků uživatele jsou předány parametry mapserveru a na jejich základě je vytvořena mapa. (Peng Z.-R., 2003)

Pokročilejšími možnostmi u obou případů je doplnění o DHTML, Java applets,

či jiné plug-iny. Tyto technologie jsou založeny na skriptovacích jazycích. Za pomoci skriptů je možno interaktivně měnit vzhled i obsah map. Jednotlivé moduly musí být doplněni do HTML dokumentu. (Cajthaml, 2007; Šmída, 2007)

#### **Webové mapové služby**

Tyto služby jsou dnes jedny z nejvyužívanějších způsobů jak publikovat mapy na internet. Podporují sdílení dat mezi servery, jednoduché připojení či odpojení mapových služeb. Tento termín zahrnuje celou řadu služeb. Mezi nejvýznamnější patří WMS a WFS. Kdy WMS – Web Map Service slouží k přenosu rastrových souborů a WFS - Web Feature Service pak k přenosu vektorových dat převedených do GML (Generalized Markup Language - jazyk pro formátování dokumentů, který popisuje dokument z hlediska jeho organizační struktury a částí obsahu a jejich vzájemných vztahů). (Cajthaml, 2005; Šmída, 2007; Peng Z.-R., 2003)

#### **4.7 Vektorová a Rastrová grafika**

Publikování map je velmi ovlivněno typem grafiky, ve které se na internetu budou zobrazovat. Většina online map je dnes prezentována pomocí rastrů (ortofotomapy, satelitní snímky). Vektorové formáty se převážně používají pro vytvoření a zobrazení méně obsáhlých map (tematické mapy). (Čerba, 2006)

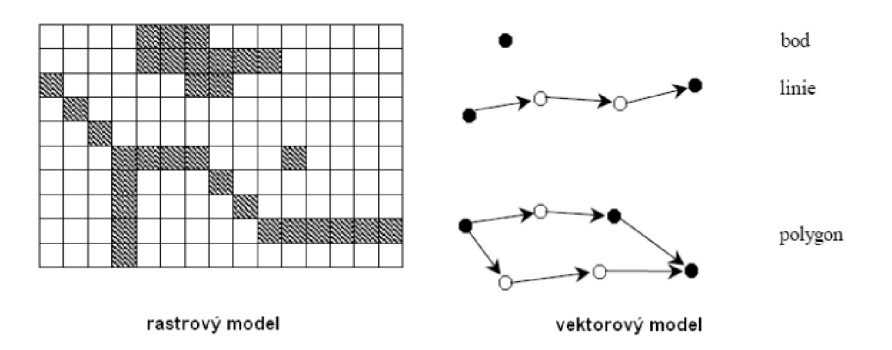

**Obr. 1:** Rozdíl mezi rastrovou a vektorovou grafikou (Čerba, 2006)

### **4.7.1 Vektorové mapy**

Základem této grafiky je matematický popis čar, polygonů, jejich barev apod. Při zvětšování, či zmenšování nedochází k rozostření obrazu. Tato grafika nabízí větší možnosti interaktivity a úprav. Mnoho softwarů umožňuje vytvářet a exportovat vektorové mapy. Mezi softwary, pomocí kterých lze vytvářet vektorová mapová díla, jsou velké rozdíly. Každý z nich má svůj nativní vektorový formát. Zde jsou zmíněny 4 druhy softwarů umožňující vytvořit vektorové mapy:

**Grafické programy** (Adobe Illustrator Corel DRAW atd.) – nejsou určeny přímo pro tvorbu map, často využívané pouze v předtiskové přípravě

**CAD systémy** (AutoCAD, Microstation) - především tvorba technických výkresů, avšak často využívané při kartografické tvorbě.

**Specializovaný kartografický systém** (OCAD) - při rozmachu digitální kartografie se začaly vytvářet specializované programy přímo pro tvorbu map. Jsou to v principu pokročilejší kreslící softwary, které pracují se značkovými klíči mapy. Nabízejí velké možnosti kartografických funkcí.

**GIS** (ArcGIS, Maplnfo) - nejlepší možnost správy vektorových dat, nevyužívají pouze kresbu, ale pracují i s atributovými tabulkami. Tato možnost nabízí transformaci mezi jednotlivými souřadnicovými systémy. (Peng Z.-R., 2003; Cajthaml, 2007; Miklín, 2018)

Mezi jednotlivými formáty není jednoduché data převádět, a proto je snaha o vytvoření standardizovaného formátu. Mnoho desktopových softwarů dnes již nabízí možnost exportu do SVG formátu. Ten je pro publikaci vektorových map již takovým standardem. Je podporován skoro všemi internetovými prohlížeči a je aktualizován konsorciem W3C. Další informace o SVG a dalších formátech jsou rozepsány v kapitole 6. (Miklín, 2018)

### **4.7.2 Rastrové mapy**

Grafika je vytvořena rastrem, pomocí sítě pixelů. Jednotlivé pixely mají svou barvu (RGB). Pomocí kombinace barev vytvářejí jednotlivé odstíny pixelů a tím i výsledný obraz. Zvětšování mapy na zobrazovacím zařízení nelze měnit bez ztráty kvality. Mapy jsou mnohdy tvořeny pomocí vektorů, ale jejich následná digitální publikace je prezentována formou rastru. Podobně jako u vektorových map je důležité, jaký software byl při tvorbě použit. Ovšem podpora skoro všech rastrových formátu je u každého z nich. (Kraak a spol., 2001; Cajtahml, 2007)

Prohlížet rastrová data s dalšími pokročilejšími možnostmi umožňují služby jako Zoomify apod. Při použití této funkce dochází k rozřezání rastrového souboru na několik úrovní dlaždič, pro různé úrovně přiblížení. Rychlost načítání jednotlivých úrovní je velmi vysoká. Toto rozřezání používají například [Mapy.cz,](http://Mapy.cz) které využívají spoustu úrovní, které se při přibližování, či oddalování postupně načítají. (Cajtahml, 2005)

Rastrových formátů je velké množství. Nejvyužívanější jsou zmíněny zde a v 6. kapitole jsou detailněji rozebrány a porovnány s SVG formátem.

**JPEG** – dnes nejpoužívanější formát pro publikaci obrázků na internetu pomocí ztrátové komprese

**PNG** - jeden z nejlepších formátů vůbec pro internetovou publikaci obrázků **GIF** - dříve velice využívaný pro publikaci na internet (prakticky jediná možnost) [\(Whatls.com,](http://Whatls.com) 2021; TechTerms, 2015)

## **4.7.3 Kombinované mapy**

Jsou to mapy které využívají jak rastrová tak vektorová data. Při návrzích technických sítí, silnic, cyklotras apod. se při zákresu těchto prvků používá vektorový formát, avšak podložená mapa je v rastrovém provedení. V dnešní době často využívaná metoda grafického zobrazení map. (Kraak a spol., 2001)

## **5 TEMATICKÉ MAPY NA INTERNETU**

Podle Mezinárodní kartografické asociace ICA je tematická mapa definována jako mapa, jejímž hlavním obsahem je znázornění libovolných přírodních, nebo socioekonomických jevů a jejich vzájemných vztahů. Věda zabývající se tematickými mapy se nazývá tematická kartografie. (Voženílek , 2001)

Obsahem map jsou objekty, jevy a jejich vztahy. V současné kartografii se člení prvky mapy podle jejich původu, charakteru a významu: Matematické (měřítko a kompozice mapy), Fyzickogeografické prvky (řeky, moře), Socioekonomické prvky (sídla, hranice) a Doplňkové a pomocné prvky (popis, legenda). (Voženílek a spol., 2011)

## **5.1 Kartografické metody tematických map**

Jelikož tato práce zkoumá potenciál vektorového formátu SVG při tvorbě online tematických map jsou v této části charakterizovány metody, které by mohly být s jeho pomocí publikovány na webové stránky. Jsou zde zohledněny i jiné typy grafiky, pomocí které je možno tyto metody na internetu prezentovat. Z pohledu dělení elektronických map mohou tyto tematické mapy mít jakoukoliv podobou (dynamické x statické, interaktivní x prohlížecí apod.).

### **5.1.1 Metoda figurálních znaků**

Tato metoda umožňuje vyjádřit kvalitativní i kvantitativní data. Používá se k vyjádření bodového, nebo plošného jevu, kde je nemožné jeho skutečnou rozlohu v měřítku mapy vyjádřit. Reálná rozloha objektu neodpovídá velikosti znaku na mapě. Znak může mít několik parametrů jako tvar, velikost, struktura, orientace a pozice. Můžou se dělit dle formy na geometrické, symbolické, obrázkové, siluetové, písmenkové a číslicové. (Krtička, 2007; Markovičová, 2015)

Tato metoda se často využívá v kombinaci s vektorovými a rastrovými daty. Samotné mapy jsou vytvořeny pomocí rastrů, ale znaky v mapě jsou vytvořeny pomocí vektorů. Vektorový SVG formát je proto vhodné využít pouze k tvorbě znaků. SVG prakticky podporuje tvorbu všech tvarů jakékoliv barvy (viz.

kapitola o SVG). (Krtička, 2007)

#### **5.1.2 Metoda čárových znaků**

Nejčastěji používaná metoda v kombinaci s vektorovými a rastrovými daty, také známá jako liniová. Linie mohou znázorňovat jak kvantitativní, tak kvalitativní jevy. Na základě jevu, který v mapě zobrazují se mohou dělit na identifikační, hraniční a pohybové. (Krtička, 2007; Markovičová, 2015)

Obdobně jako u přechozí metody jsou nejčastěji pomocí vektorů tvořeny pouze liniové znaky, které v rastrové mapě zobrazují nějaký jev. V obou případech to však není podmínkou. Samotné mapy mohou být samozřejmě tvořeny také pomocí vektorů. (Markovičová, 2015)

### **5.1.3 Kartogram**

Znázorňuje relativní hodnoty na dílčích územních celcích jako jsou katastry, okresy, obce apod. Někdy se používá rozdělení na čtvercové, či šestiúhelníkové sítě, které vytvářejí geometrickou hranici. Hodnoty jsou v ideálním případě přepočteny na plochu území. Za těchto okolností můžeme mapu nazývat pravým kartogramem. Hodnoty je možné přepočíst i na jinou z charakteristik území (např. počet obyvatel). Tento kartogram je nazýván jako nepravý. Kartogramy umožňují srovnání jednotlivých území mezi sebou a ukazují jejich geografickou proměnlivost. (Krtička, 2007; Voženílek a spol. 2011)

Zde jsou vypsány nejčastěji využívané typy kartogramů:

- **Jednoduchý kartogram** ukazuje pouze jeden relativní jev s využitím ä, barvy, nebo šrafováním.
- **Složený kartogram** ukazuje více jevů najednou, jsou znázorněny šrafováním, nebo barvou. Řadí se sem kartogramy vztahové, strukturní, tečkové, čárové a prostorové.
- **Kvalifikační kartogram** má zvolenou střední hodnotu, oblasti nižší či větší hodnotou mají odstíny barvy opačného. (Krtička, 2007; Jaroš, 2014)

U tvorby kartogramu musíme vyřešit 3 základní úkoly. Vytvořit intervalovou, nebo nepřetržitou stupnici, jak bude vypadat grafické znázornění a samozřejmě návrh ideální legendy. U stanovení intervalů se mohou využít doporučené vzorce, kde se zohledňují počty územních jednotek atd. Avšak standartně se využívá 4-10 intervalů. Při větším množství by byl nepřehledný a při menším by se nedaly jednotlivé části rozeznat. Vždy před vytvořením kartogramu analyzujeme data, která znázorňujeme, tudíž na základě této analýzy si nejlépe my sami stanovíme vlastní intervaly pro vhodné znázornění jevu. Využití nepřetržité stupnice umožňuje vyjádření jednotlivých hodnot pomocí unikátních barev (viz. obr. 2). Zde je barevná škála, která má pro každou hodnotu jiný odstín červené. Tato možnost je skvěle využitelná při publikaci na internet. (Jaroš, 2014; Voženílek a spol., 2011)

Grafické zpracování se může zdát jednoduchým úkolem, avšak opak je pravdou. Rozdíly mezi barvami by měly být vidět na první pohled. Barva by měla být asociativní ke znázorněnému jevu. Při práci se šrafovaním bereme v potaz šířku čar, jejich rozestup a orientaci. (Jaroš, 2014; Voženílek a spol., 2011)

Při návrhu stupnice jsou vytvořeny intervaly, které by měly být vidět v legendě. Každý interval by měl mít vlastní barvu (odstín barvy). Další možností je vytvořit škálu barev. Každá hodnota se v kartogramu zobrazuje pomocí jiné barvy, což je důležité zobrazit v legendě, (viz obr. 2)

Kartogram je jednou z nejvyužívanějších metod, která je pomocí SVG publikována na webové stránky. Důvodem je možnost tvorby areálů, které tvoří hranice území a možnost upravit barvu v závislosti na hodnotě jevu. Hlavním důvodem je také možnost přidat řadu interaktivních prvků.

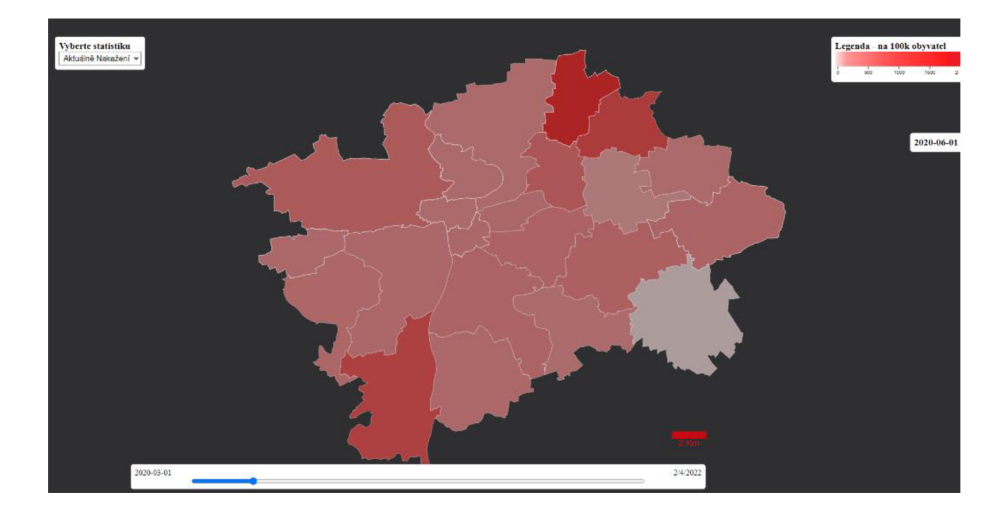

**Obr. 2:** Kartogram jednoduchý (Vlastní zpracování v programu Visaul Studio Code, QGIS, Inkscape)

## **5.1.4 Kartodiagram**

Kartodiagramy využívají potenciálu grafů (diagramů), které dokážou vyjádřit absolutní data, na rozdíl od kartogramu. Jsou to vlastně mapy, doplněné o grafy (výsečový, čárový, plošný). Vhodné je užití s kartogramy či jinými metodami. Společně s hodnotou jevu bývá znázorňována vnitřní struktura jevu. Obdobně jako u kartogramu, existují různé typy kartodiagramů.

**Jednoduchý kartodiagram** – zachycuje pouze jeden jev, na jehož velikosti závisí velikost diagramu.

**Součtový kartodiagram** - pomocí velikosti diagramu je zobrazena celková velikost jevu, a pomocí výseče grafu je zachycena jeho vnitřní struktura

**Stuhový kartodiagram** – vztahuje se k liniovým prvkům, hodnoty liniových jevů mění tloušťku linií v závislosti na její velikosti (Jaroš, 2014; Krtička, 2007)

Při návrhu a tvorbě je zapotřebí především navrhnout symbol, vytvořit příslušnou stupnici a zvolit vhodné měřítko. Symbol by měl být asociativní k jevu, který prezentuje. Při zobrazení vnitřní struktury jevu, by nemělo být zobrazeno příliš mnoho kategorií, kvůli ztrátě přehlednosti. Při návrhu je možno využít dvou druhů stupnice:

**Intervalová** - hodnoty rozděleny do intervalů, reprezentovány rozdílně velikými diagramy. Území, které spadají do stejných intervalů mají stejný diagram

**Funkční** - unikátní hodnota jevu má svůj vlastní diagram s určitou hodnotou (výška, plocha apod.). (Jaroš, 2014; Krtička, 2007)

Na obrázku 3 je zachycen diagram, bez vytvořené stupnice. Je vytvořena pouze legenda kvalitativních hodnot jevu, protože při publikování na webové stránky je pomocí interaktivních prvků možné zobrazit hodnoty bez použití stupnice. Celkový počet zde není prezentována pomocí velikosti diagramu.

Obrázek 4 zobrazuje jednoduchý kartodiagram, který má vytvořen kruhový symbol. Hodnoty jevu jsou zobrazeny pomocí funkční stupnice. Každá hodnota má svoji velikost symbolu. Je vytvořena funkční stupnice, která zobrazuje hodnoty pomocí velikosti symbolu.

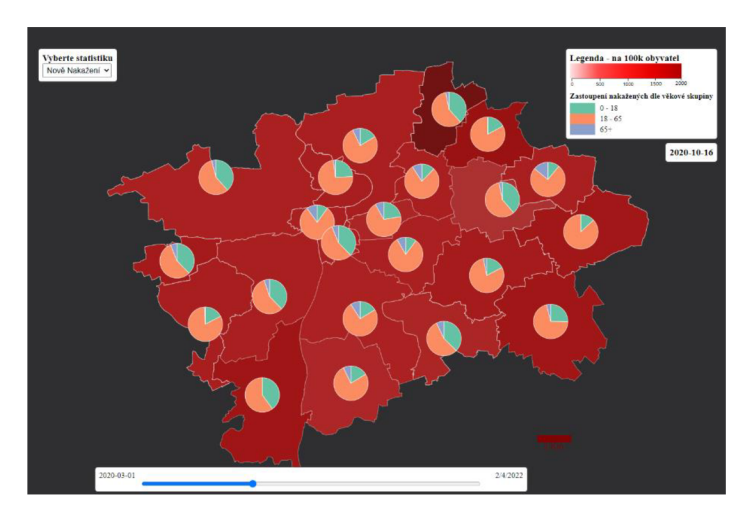

**Obr. 3:** Kartodiagram součtový (Vlastní zpracování v programu Visaul Studio Code, QGIS, Inkscape)

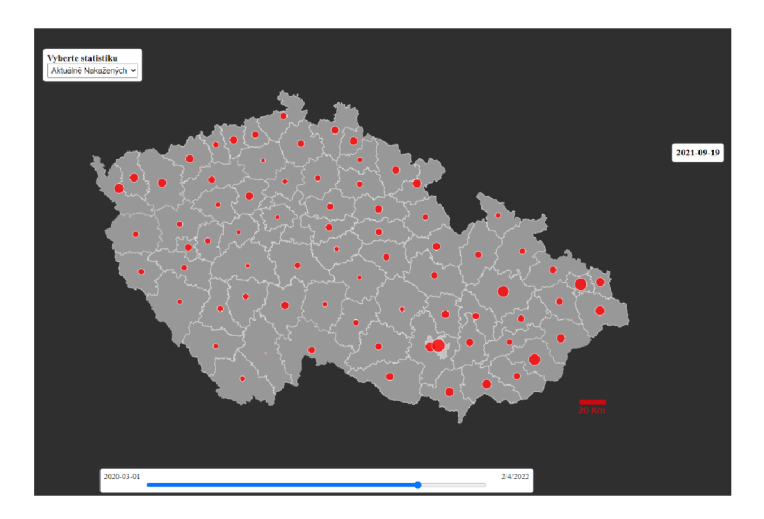

**Obr. 4:** Kartodiagram jednoduchý (Vlastní zpracování v programu Visaul Studio Code, QGIS, Inkscape)

## **6 SVG FORMÁT**

## **6.1 Základní informace o SVG**

S VG (Scalable Vector Graphics), neboli škálovatelná vektorová grafika je volně dostupný formát popisující 2D grafiku pomocí značkovacího jazyka XML . SVG je především určen pro publikování vektorové grafiky na web, avšak samotný dokument může být šířen mnoha způsoby. Potenciál SVG se ale vtákových případech vytrácí. Publikace SVG na WWW umožňuje mnoho dalších operací. SVG dokument má koncovku .svg, nebo pro komprimovanou verzi svgz. Tento formát je spravován W3C (World Wide Web Consortium), který ho standardizoval pro publikaci vektorové grafiky na WWW. Jazyk byl poprvé použit v roce 2001 (SVG 1.0) a v pozdějších letech byly vyvíjeny aktualizace a updaty. V novějších verzích byly představeny 2 nové profily: SVG Basic pro PC a SVG Tiny, který je určen pro mobilní telefony. (Peterson M.-P., 2003; Jedlička, 2008)

Důležitým aspektem při použití tohoto formátu je podpora u internetových prohlížečů. SVG podporují při zobrazování skoro všechny webové prohlížeče. (Mozilla Firefox, Microsoft Edge, Google Chromé). U těch, které ho nepodporují, se využívá speciálních plug-inů. Jedním z nejrozšířenějších pluginů je Adobe SVG Viewer. Podpora u grafických editorů je ve většině případů zajištěna. Některé softwary mají SVGjako svůj nativní výstupní formát, (např. Inkscape). (Škařupa, 2013)

Formát popisuje vektorové tvary, rastrové obrazy a textové objekty. Jsou to základní objekty, které dokument popisuje. Má schopnost definovat více objektů najednou. Vše je vykreslováno ve stejném pořadí, jako je zapsáno ve zdrojovém kódu. U objektů se mohou definovat ořezové vrstvy, průhlednost, či maska. SVG má schopnost využití bitmapových a skriptovacích efektů na jakékoliv objekty. Tyto efekty jsou aplikovány až při vykreslování na webu. Je-li efekt použit v aplikaci vícekrát, může se užít jako vzorový a následně pomocí odkazů umístit na požadované místo. Výhodou je zmenšení velikosti souboru. Při vykreslování S VG dokumentu se veškerý obsah přenáší na plátno tzv. SVG canvas. Je to nekonečná plocha, avšak náš objekt je vykreslován pouze na omezené části. Tato plocha se nazývá viewport. Zobrazovací zařízení s SVG dokumentem určují výslednou velikost viewport. (Peterson M.-P., 2003; Škařupa, 2013)

S VG dokument ukládá souřadnice jednotlivých objektů pouze v osách X a Y Počáteční hodnoty (0,0) jsou vždy v právem horním rohu viewportu. Kartografické zobrazení v souřadnicích u SVG tedy není možné.

S VG dokument nemusí vyžívat pouze vektorovou grafiku, ale také rastry. Rastrové formáty (JPEG apod.), které toto umožňují jsou pomocí elementů vloženy do SVG dokumentu. Vlastnosti, které se hodně využívá, jsou animace SVG. Ty se definují pomocí deklarativních animačních prvků. Tento postup ulehčuje vytvoření pohybující se grafiky. Nemusí se využívat speciálních programovacích jazyků pro animace na webu. Vzhled a obsah se díky formě dokumentu DOM (Document Object Model) může dynamicky upravovat a měnit. (Čerba, 2006)

## **6.2 Struktura SVG**

Základ SVG dokumentu je založen na značkovacím jazyce XML . Tento dokument je vytvořen ze specifických značek. Tyto značky definují jednotlivé elementy, které SVG rozlišuje do 2 skupin:

**Párové elementy-**vytvořené pomocí otvíracích a zavíracích značek. Rozdíl pouze v zápisu kódu. Mezi nimi mohou být umístěny další elementy.

**Nepárové elementy** - pouze otevírací značky, bez uzavírání, avšak ukončeny lomítkem. Samostatně umístěny v kódu (Hejral, 2004)

Pravidla, jak správně strukturovat SVG jsou v DTD souboru (Soubor DTD je textový soubor, který určuje prvky a atributy používané v dokumentu XML , HTML nebo XHTML). Informuje o tom, jaké atributy jsou akceptovány a jaké elementy může SVG obsahovat. Na webu je SVG publikován buď pouze jako samostatný dokument (Standalone), či externě připojen k HTML dokumentu (Embedded). (Škařupa, 2013)

```
<?xml version="1.0" encoding="UTF-8" standalone="no"?> 
        <svg viewBox="0 0 1620 862" 
     version="1.1"id="kraje" 
     xmlns="http://www.w3.org/2000/svg" 
     xmlns:svg="http://www.w3.org/2000/svg"> 
  <g id="okresy_p"> 
    <g 
       stroke=" rgb(35,35,35) " 
       fill="right(133,182,111)"
       stroke-width="0.40" 
       id = "g1116"<g id="CZ0100"> 
        <path 
            d="M 578,350 L 577,350 L 576,350 L 576,351 L 575,351 .. . 
      \langle/g>
      <g id="CZ0201"> 
        <path 
            d="M 552,399 L 552,398 L 553,398 L 554,398 L 554,399. . 
     \langle/g>
             \langle/g>
        \langle/g>
        </svg>
```
**Obr. 5:** Struktura SVG dokumentu a jednotlivých elementů - okresy.svg (Vlastní zpracování v programu Visaul Studio Code)

#### **6.2.1 Standalone SVG**

Dokument, který je samostatně publikován, či sdílen. To znamená, že nemusí být použity další soubory při jeho zobrazení. Tento dokument umožňuje jednoduchou práci se vzhledem a pozicemi elementů. Využívá se především, když je použito při publikaci minimum textu a stylů. Samostatný dokument však nikdy neposkytne dostatečné množství interaktivity. Jednou z možností je vytvoření samostatného dokumentu s interaktivními prvky vytvořenými ve skriptovacím jazyce, který je následně připojen k SVG dokumentu. Nabízí se možnost využití při tvorbě reklam i map na webových stránkách. (Peterson M.- P., 2003; Jedlička, 2008)

#### **6.2.2 Embedded SVG**

Tento SVG soubor je připojen jako externí objekt k HTML dokumentu. Jak SVG, tak HTML mají stejný značkovací základ v XML . SVG se vkládá za pomocí těchto elementů: object, iframe či embed. Díky těmto elementům se dá jednoduše kombinovat grafika a text. Stejně jako v případě předchozí ublikace se tento dokument pomocí skriptovacích jazyků či HTML formulářů dá učinit interaktivní. (Peterson M.-P., 2003; Jedlička, 2008)

## **6.3 Styly**

Objekty a jejich vzhled jsou určeny v dokumentu za pomoci XML jazyka. S jejich pomocí je možno jakkoliv měnit vzhled. Často bývají děleny dle jejich umístění v dokumentu.

**Prezentační atributy** - definují vzhled elementů (atribut fill, stroke atd.) **Inline styly** - definují vzhled pomocí kaskádových stylů CSS, styl je zapsán u konkrétního elementu (atribut style)

**Interní styly** - pomocí CSS, ale na rozdíl od inline je atribut style zapsán v úvodu celého dokumentu, a ne u jednotlivých elementů

**Externí styly** - podobné jako u interních, ale definují se v odděleném souboru, musí být pomocí elementu připojen, možné využití pro více dokumentů najednou. (Jedlička, 2008; Škařupa, 2013)

## **6.4 Barvy a design**

Jeden z obtížných úkolů kartografie je využití správných barev. SVG dokument tuto skutečnost ovšem dosti eliminuje. Umožňuje u objektů nastavit barvu výplně a ohraničení za pomocí RGB modelu. U grafických editorů, které podporují SVG formát je nastavení barev jednoduché. Není zde zapotřebí vědět jaké hodnoty RGB barev jsou potřebné k zobrazení požadované barvy. V editorech zdrojového kódu jsou však všechny tyto barvy zapsány v RGB modelu. (Škařupa, 2013)

Tvorba interaktivních tematických map však vyžaduje znát RGB kódy barev. V dnešní době ale internet nabízí k dohledání všechny možné kombinace. Zápis požadovaného odstínu barvy není tedy žádný problém. Barvy mohou být zapsány pomocí atributů u každého objektu. Ve většině případů se ale vytváří oddělený CSS, nebo skriptový dokument, kde jsou barvy zapsány. (Škařupa, 2013)

#### **Značky**

Formát umožňuje definovat značky jakéhokoli tvaru. Jednotlivé značky jsou definovány pomocí objektů typu path, line, polyline apod. Je jen na fantazii uživatele, jakou značku vytvoří. U tematických map, jak už bylo zmíněno, by měly být značky asociativní k jevu, který zobrazují. Pomocí značek je možné zobrazit i složitější objekty jako diagramy (viz. obr. 3). (Škařupa, 2013)

## **6.5 Animace SVG**

S VG nabízí širokou škálu animací. Pro tyto účely se využívají animační elementy (animate). S jejich pomocí je možno animovat objekty. Další způsob je založen na skriptování. Skriptování umožňuje pokročilou animaci objektů. Tyto objekty je možno za pomocí skriptů i vytvářet. (Škařupa, 2013; Jedlička, 2008)

## **6.6 Skriptování a SVG**

Jak už bylo několikrát zmíněno, SVG je určen pro webové stránky a aplikace. Animace nám dopomáhají k jednoduchým interaktivním prvkům, avšak nedokážou uspokojit všechny naše nároky pro webovou interaktivní grafiku. Proto je podpora skriptovacího jazyka velmi důležitý aspekt, při tvorbě složitějších aplikací. (Tišňovský, 2007)

Skriptování umožňuje interaktivně měnit atributy objektů, i objekty samotné, bez obnovování webové stránky. Webový server poskytuje pouze data, která chceme pomocí skriptů zobrazit. SVG dokument vyvolává rutinní sekvence, které jsou definovány ve skriptu. Ten využívá párový element script, ve kterém je použit skriptovací jazyk (JavaScript, Ruby apod.). (Tišňovský, 2007)

### **6.6.1 Způsob skriptování**

Přístup k jednotlivým uzlům, s možností s nimi manipulovat, zajišťuje DOM (Document Object Model). Uzly u SVG umožňují měnit barvu, rozměr, umístění i animace. Pomocí tzv. funkce callback, objekty reagují na činnost uživatele. Díky podpoře u všech webových prohlížečů se však nejčastěji pro interaktivní

skriptování využívá JavaScript. Pomocí skriptů je díky DOM možno měnit jednotlivé objekty SVG dokumentu. (Barva apod.). (Kosek, 2010; Tvorba-Webu, 2008)

#### **6.6.2 ECMAScript**

Nej využívanější skriptovací jazyk pro práci na webu. Jsou zde zastoupeny jazyky JavaScript a JScript. Skript může být vložen přímo do stránky, nebo se na něj odkazuje přes odkazový element. (Kosek, 2010; Škařupa, 2013)

## **6.7 SVG a tvorba map**

S VG formát je skvěle využitelný v internetové kartografii, ačkoliv není přímo určen k tvorbě map. V dnešní době jsou mnohem komplexnější technologie přímo určené pro tvorbu a publikaci geodat na internet. Samotný vývoj SVG formátu konsorciem W3C není tolik podstatný, jako právě zvolený software a postup, který je použitý při tvorbě map. Zde jsou představeny 4 metody, jak vytvořit SVG mapu: (Peterson M.-P., 2003; Čerba, 2006)

#### **6.7.1 Pomocí WYSIWYG editorů**

Jeden z nejdostupnějších způsobu, využitelných při tvorbě SVG map. Je vhodný i pro úplné začátečníky v kartografii. Umožňuje pomocí vektorových objektů tvořit mapová díla. Dnes existuje mnoho takovýchto softwarů. Mnoho z nich je zpoplatněno, avšak je k dispozici spousta aplikací zdarma, které nabízí stejné množství funkcí. Tato metoda má i své nedostatky. Při jejím využívání dochází často k ignorování kartografických pravidel a tím pádem i k chybám a nepřesnostem. (Peterson M.-P., 2003; Štráfelda, 2015)

### **6.7.2 Pomocí softwarů umožňující export do SVG**

Softwary jako ArcMap, jsou standardem při tvorbě elektronických map. Tyto aplikace umožňují jednoduché exportování do formátu SVG. Velkou výhodou jsou také služby, které jsou přímo určeny pro GIS softwary. Umožňují importování nebo připojení potřebných dat. Pomocí nástrojů, které mají softwary k dispozici, lze vytvořit kartogramy a další tematické mapy.

Exportovaný SVG dokument má mnoho nadbytečných atributů a elementů,

které při tvorbě vznikly. (Peterson M.-P., 2003; Čerba, 2006)

#### **6.7.3 Pomocí textových editorů**

Jedna z nejstarších metod tvorby SVG dokumentu. Při tvorbě je nutné znát alespoň základ v oblasti XML a XSLT. Tyto editory nemohou konkurovat z hlediska pohodlí právě výše zmíněným WYSIWY G editorům. V současnosti se proto tato forma moc nevyužívá a k tvorbě SVG map je velice nevhodná. (Čerba, 2006; Peterson M.-P., 2003)

### **6.7.4 Generování SVG z databáze**

Jednotlivé mapy jsou vytvářeny na základě skriptovacích jazyků. Serverové technologie, skripty a databáze umožňují zpracování velkého množství geodat a jejich následnou transformaci do SVG při zobrazování na webových stránkách. Jedním příkladem může být GeoJSON. (Peterson M.-P., 2003, Čerba, 2006)

#### **6.7.4.1 GeoJSON**

GeoJSON je formát určený pro výměnu geoprostorových dat založený na JavaScriptu. Definuje několik typů objektů ze skriptového jazyka JSON, jehož pomocí udává způsob, jakým jsou prvky kombinovány, aby reprezentovaly geografická data a jejich vlastnosti. Základem je souřadnicový systém WGS-84. Mezi prvky patří body (tedy adresy a umístění), čárové řetězce (ulice, dálnice a hranice), polygony (země, provincie, území). (Doyle a spol. 2016)

GeoJSON byl napsán a není udržován žádnou formální organizací, ale internetovou pracovní skupinou vývojářů. Jedním z odvození od GeoJSON je TopoJSON. Rozšíření, které kóduje geoprostorovou topologii, a které poskytuje menší velikost souborů. Mobilní směrovací a navigační aplikace mohou například popisovat své pokrytí službami pomocí GeoJSON. (Doyle a spol. 2016)

Jak bylo zmíněno, základem je skriptovací jazyk. Ten data, která jsou vněm obsažená, vygeneruje do HTML dokumentu na webové stránky. Na webových stránkách je pak mapa vytvořena pomocí SVG objektů. (Doyle a spol. 2016)

## **6.8 Elektronické SVG mapy**

Z pohledu dělení map (viz kap. 4.3) SVG umožňuje vytvořit digitální vektorové mapy, které můžou být statické i dynamické. SVG umožnuje vytvořit interaktivní mapu, ale i mapu jen k prohlížení. Příkladem můžou být v praktické části vytvořené SVG tematická mapy, které mají interaktivní statickou podobu (viz. obr. 6). V případě dynamického SVG jsou mapy generovány podle požadavků uživatele. Nejvhodnější způsob, jak toho docílit je mapy generovat z databáze (viz. 6.7.4). Není to však podmínkou. Dnes existují webové funkce, které umožnují dynamicky měnit mapu viz obr. 7 mapa ČR s možností změny měřítka.

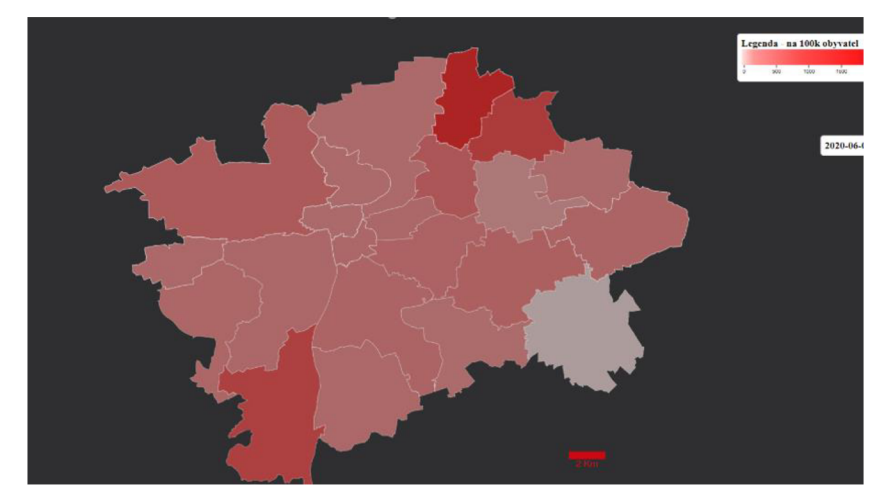

**Obr. 6:** Statická interaktivní SVG mapa (Vlastní zpracování v programu Visaul Studio Code, QGIS, Inkscape)

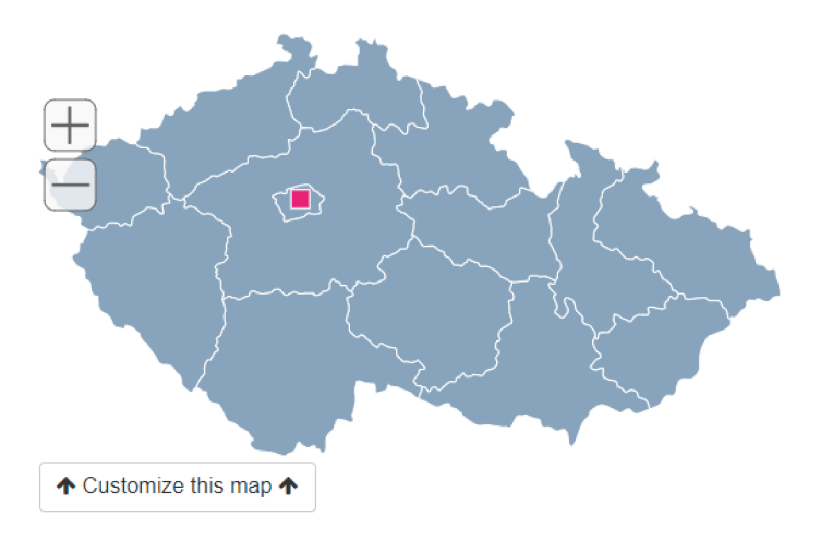

**Obr. 7:** Dynamická SVG mapa ČR [\(Simplemaps.com,](http://Simplemaps.com) 2010)

V kapitole 4.6.1 jsou rozeprány způsoby publikací map. Z těchto možností je S VG možné publikovat pouze jako static map publishing. Web mapping, či webové mapové služby využívají jiných technologií a formátů při publikaci. Když je SVG generováno pomocí skriptovacích jazyků na webové stránky, musí být v HTML dokumentu definováno (pomocí elementů) kde se má zobrazit.

Při publikaci interaktivních či dynamických map je zapotřebí publikovat více souborů, které umožní využít plného potenciálu SVG. Samotný SVG dokument umožnuje pouze základní animační prvky. Všechny pokročilé interaktivní prvky jsou tvořeny pomocí skriptů, které mají na serveru webu vlastní soubor.

## **6.9 Další grafické formáty a jejich výhody**

Cílem této práce bylo i srovnání SVG s jinými možnými formáty, které jsou vhodné při tvorbě a publikaci map na internet.

## **6.9.1 VML - Vector Markup Language**

Podobně jako SVG umožňuje definovat 2D grafiku na webových stránkách. Společnost Microsoft a další v roce 1998 tento formát předložili W3C, jako možnost publikace vektorových dat na internet. Ve stejnou dobu další firmy doporučily W3C svůj vlastní formát. Na základě toho byla vytvořena skupina lidí z W3C, která později vytvořila SVG a standardizovala ho pro publikování vektorové grafiky na web. Podporu nalezneme pouze u společnosti Microsoft a jejího webového prohlížeče. [\(Whatls.com,](http://Whatls.com) 2021)

### **6.9.2 JPEG - Joint Photographic Experts Group**

JPEG je nejpoužívanější rastrový formát v digitálním světě. Byl vyvinut ve skupině lidí, kteří se věnovali ukládání digitálních fotografií. Dokáže zobrazit a uložit až 16 milionů barev. U tohoto formátu je specifická jeho ztrátovost. Při kompresy dochází ke ztrátě méně podstatných dat. Toto může způsobit problémy při zobrazování měně zřetelných prvků. Je ale nespornou výhodou, že nabízí nastavení úrovně komprese od 1 a 100 %. Obecně je nejrozšířenějším standardem

pro kompresy obrazu. (TechTerms, 2015, Růžička, 2018)

JPEG má i své velké zastoupení v digitální kartografii. Formát bývá často používán k distribuci, či publikaci map na internet. Při publikaci se ve většině případů jedná o mapu prostě umístěnou do HTML dokumentu. Jeho interaktivita je omezena pouze na základní prvky viz. kapitola 4.6.1. Největší potenciál má ve sdílení a distribuci map přes internet. Díky jeho kompresi je objem jeho dat mnohem menší než u jiných typů formátů. (Růžička, 2018)

### **6.9.3 PNG - Portable Network Graphics**

Jeden z nejnovějších formátů používaných k publikaci rastrové grafiky na internet. Vznikl kvůli licencování formátu GIF. Obdobně jako SVG je jeho specifikace spravována W3C. Ukládání rastrů je možné v barevné škále od 256 do 16 milionů barev a u jednotlivých pixelů je možné nastavit průhlednost.

Na rozdíl od JPEG využívá kompresi beze ztráty. Zachovává kvalitu souborů, u kterých nedochází ke zkreslení méně čitelných linií a ploch. Díky dvourozměrnému prokládání obrazu, tedy ve směru sloupců i řádků, může uživatel již po čtvrtině přijatých dat vidět, co obraz prezentuje. (Růžička, 2018)

Jeho publikace na internet i jeho interaktivita je obdobná jako u JPEG. Má ovšem potenciál prezentovat mnohem kvalitnější mapy. U starších internetových prohlížečů nemusí být formát podporován. [\(Whatls.com,](http://Whatls.com) 2021)

### **6.10 Zhodnocení formátů**

Vektorový VML formát je přežitek, u kterého chybí podpora ze strany internetových prohlížečů. Nezájem tento formát rozvíjet, již dříve projevilo W3C a stanovilo standard pro WWW vektorovou publikaci SVG.

Porovnávat dva typy grafického zobrazení nemá smysl. Rastrové formáty JPEG, či PNG mají své klady a zápory. V digitálním světě to jsou nejvyužívanější formáty, které slouží k distribuci jakýchkoliv rastrových děl. Rastrová grafika je v kartografii obecně mnohem využívanější. Letecké, či satelitní snímky jsou vytvářeny pomocí rastrů. Portály, které poskytují tyto mapy, jsou ale vytvářeny mnohem komplexnějšími technologiemi. Pomocí webových technologií je možno

vytvořit v PNG i JPEG interaktivní prvky, ale jejich možnosti jsou oproti SVG velmi omezené.

Podpora SVG ze strany W3C prakticky znemožnila na WWW publikovat jiné vektorové grafické formáty. Jak bylo zmiňováno v kapitole 4.9, je potřeba si především stanovit jaké typy map chceme prezentovat, a jakým způsobem je chceme šířit. Zde je zhodnocení grafických formátů na základě vhodnosti použití při tvorbě map a jejich publikaci na webové stránky.

## **7 SVG A TVORBA TEMATICKÝCH MAP**

Při tvorbě tematických map je důležitým aspektem dodržení kartografických pravidel. SVG formát je schopen pouze graficky zobrazit mapu v jakémkoli souřadnicovém systému, ale neumožňuje jeho uložení. Souřadnice jednotlivých objektů jsou ukládány v osách  $X$  a Y viewportu. Objekty a atributy, které mohou být obsaženy v SVG dokumentu, umožňují vytvoření všech dalších kartografických náležitostí, které jsou při tvorbě tematických map zapotřebí. S VG dokument podporuje vkládání rastrové grafiky (JPEG, PNG). Umožňuje tedy skvěle kombinovat rastrovou a vektorovou grafiku.

Publikování SVG dokumentu je možno několika způsoby. Použití WYSIWYG editorů, nebo softwarů umožňující export do SVG, popřípadě textových editorů při tvorbě SVG map, umožňuje publikovat SVG dokument jako statik map publishing (viz. 4.6.1). Takovýto SVG dokument může být publikován samostatně (Standalone), či připojen k HTML dokumentu webu. (Embedded). Další způsob je vygenerováním SVG dokumentu z databáze webové stránky. Tato možnost využívá skriptovacích jazyků, které pomocí atributů generují SVG objekty na webové stránky. Jednou z možností je GeoJSON, který je popsán v kapitole 6.7.4.1. Generování SVG objektů, má také skvělé využití pří tvorbě interaktivních prvků v SVG mapě.

Jedním nejnáročnějších úkolů tematické kartografie je zvolení správných barev. SVG dokáže měnit vzhled jednotlivých objektů na základě RGB modelu. To umožňuje zobrazení prakticky jakékoliv barvy. Pomocí objektů, které SVG dokument podporuje, je možno vytvořit jakékoliv tvary objektů s jakoukoliv barvou. Kartografické metody tematických map mají tedy k dispozici všechny možné typy objektů se všemi možnými barvami, které potřebují. Díky těmto schopnostem jsme schopni, ať už v grafických editorech, či pomocí skriptovacích jazyků vytvořit jakýkoliv typ tematické mapy.

S VG umožňuje interaktivně měnit objekty ajejich atributy. S využitím HTML formulářů, či skriptovacích jazyků je možno animovat, či jinak interaktivně manipulovat s objekty. Žádné jiné formáty nemohou nabídnout tolik funkcí, které by dokázaly vytvořit interaktivní tematické mapy.

Jelikož je SVG standardem pro vektorovou grafiku publikovanou na WWW, jsou vyvíjeny knihovny založené na skriptovacích jazycích. Knihovna D3, která je použita v praktické části, nabízí funkce přímo určené k tvorbě SVG tematických map. Díky W3C a standardizaci SVG je takovýchto knihoven mnoho a jsou dost často vyvíjeny, jak ze strany společností zabývající se vývojem webů, tak ze strany obecné veřejnosti. Dost často se v poslední době mluví o možnosti ukládání topologie do SVG dokumentu, což by v budoucnu mělo velký vliv na digitální kartografii v prostředí WWW. (W3C, 2018)

## **8 TECHNOLOGIE POUŽITÉ V PRAKTICKÉ ČÁSTI**

Tato část se věnuje softwarům a webovým technologiím, které byly využity v praktické části. Všechen použitý software je k dispozici zdarma. Díky těmto technologiím bylo možné vytvořit interaktivní SVG tematické mapy a webové stránky, na které byly mapy publikovány.

## **8.1 Softwary**

- **1. Visual studio code** editor zdrojového kódu pro vývoj webové stránky
- **2. QGIS** multiplatformní geografický informační systém
- **3. Inskcape** otevřený editor vektorové grafiky. Tento editor lze použít k vytváření nebo úpravě vektorové grafiky, jakou jsou ilustrace, diagramy.
- 4. LibreOffice Calc software umožňující editovat a exportovat CSV data

## **8.1.1 Skriptování**

Skriptování může učinit webové stránky dynamičtějšími. Umožňuje upravit obsah této stránky bez opětovného načtení. Možnosti skriptování byly popsány v kapitole 6.6. Skriptování je webová technologie, která by bez serveru webu nemohla fungovat. (Tvorba-Webu, 2008)

#### **8.1.2 JavaSkriptová knihovna D3 - Data-Driven Documents**

Tato knihovna byla využita při tvorbě interaktivních prvků v mapě. Je určena pro vytváření dynamických a interaktivních objektů s možností načtení dat z databáze. Využívá již předpřipravené funkce k výběru prvků SVG dokumentu, jejich stylování, přidávání přechodů, či dynamických popisků. Umožňuje pracovat s různými typy souborů. Za zmínku určitě stojí CSV dokument, nebo GeoJSON.

Principem návrhu D3.js je umožnit vybrat si pomocí selektoru CSS danou sadu

uzlů modelu DOM (Document Object Model) (viz.  $6.6.1$ ) a poté s nimi pomocí operátorů JS manipulovat. (Tvorba-Webu, 2008)

### **8.1.3 Bootstrap**

Bootstrap je front-endová sada nástrojů s otevřeným zdrojovým kódem. Obsahuje již předpřipravené šablony založené na CSS a HTML. S jejich pomocí je schopen vytvořit interaktivní prvky webu. (Bootstrap, 2021)

## **8.1.4 HTML a CSS**

Jsou to dvě základní technologie pro vytváření webových stránek. HTML vytváří strukturu stránky a s použitím CSS je možno upravit její vzhled. (Kollinger, 2004).

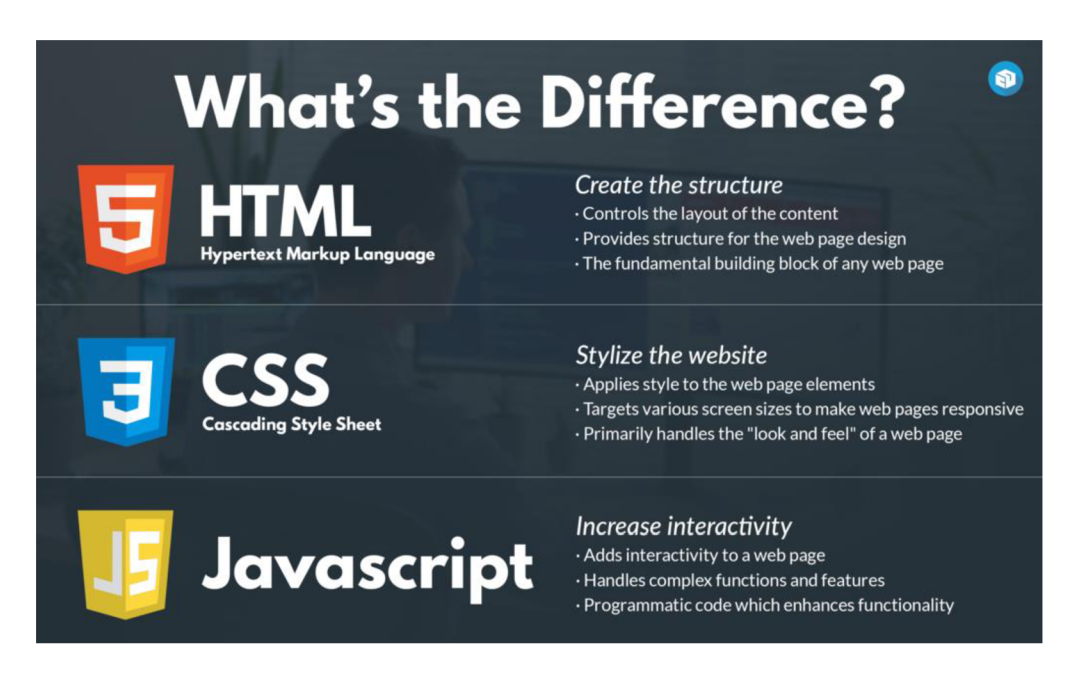

**Obr. 8:** Základní vlastnosti webových jazyků (Miller, 2019)

#### **8.1.5 FTP**

File Tranfer Protocol je používán pro přenos souborů přes počítačovou síť. Nepřenáší data mezi počítači na jedné síti, ale mezi zařízeními, která jsou připojena k internetu kdekoliv po světě. Tento protokol se používá pro nahrávání HTML, CSS a dalších souborů na server webové stránky. (Tvorba-Webu, 2008)

## **9 PRAKTICKÁ ČÁST**

V předchozí teoretické části práce, jsme si představili problematiku při tvorbě a publikaci elektronických map. Specifikovali jsme SVG formát a jeho výhody, či nevýhody při publikaci na internet. Následující část obsahuje aplikaci těchto poznatků na konkrétních příkladech tematických map, publikovaných na vytvořené webové stránky.

Je vytvořen soubor map na téma COVID-19 v ČR. V předchozí části byly shrnuty jednotlivé možnosti publikací a tvorby map. Pomocí těchto informací byly vytvořeny SVG mapy a následně publikovány na vytvořené webové stránky. Skriptovací technologie, které podporují SVG formát a webové stránky umožnují mapy učinit tematické a interaktivní.

V teoretické části byly představeny možné typy tematických map. V této části jsou vytvořeny kartogramy a kartodiagramy. Byly zvoleny z důvodu vhodné prezentace dat pandemie COVID-19. Dalším důvodem bylo ukázat jak vytvořit interaktivní tematické mapy na webových stránkách s použitím SVG formátu. Je vytvořeno více map, aby bylo možné potvrdit vhodnost SVG formátu při tvorbě online tematických map.

Samotná tvorba map zde prezentuje 3 způsoby vytvoření SVG objektů, které byly zmiňovány v kapitole 6.7. Pomocí všech těchto metod, byla vždy vytvořena jedna tematická mapa. Mapy byly vytvořeny pomocí GIS a grafického editoru. S použitím metody generování SVG, byly vytvořeny některé tematické prvky SVG dokumentu.

Tvorba tematických map a webové stránky je rozdělena do několika kroků, které jsou postupně popořadě rozebrány v následující kapitole. Všechen software, který byl při tvorbě použit, je bez licenčních poplatků a kdokoliv ho může zdarma využít.

## **9.1 Postup tvorby**

Praktická část má za cíl vytvořit soubor map s využitím dat pandemie COVID-19 v ČR. Webová aplikace má za úkol vizualizaci statistických údajů pomocí tematických map, převážně pomocí jednoduchých kartogramů a kartodiagramů (viz. kapitola 5). Jednotlivé metody využívají jiný typ dat, které byly specifikovány v kapitole 5.

Všechny mapy jsou vytvořeny za pomocí softwarů QGIS a Inkscape editoru. Tyto softwary umožňují editaci dat, která byla stažena ze serveru Českého úřadu zeměměřického a katastrálního. Pomocí obou těchto softwarů byly vytvořeny S VG mapové dokumenty. Tento postup byl zvolen kvůli dodržení kartografického zobrazení v souřadnicovém systému JTSK (viz. kap. 9.5).

Pro vytvoření map jsou stažena data ze statistických portálů, převážně z Ministerstva zdravotnictví ČR. Jsou upravena dle potřeb jednotlivých tematických map. Portál MZČR (Ministerstvo zdravotnictví České republiky) nabízí pouze absolutní data, která nejsou vždy vhodná. Cílem bylo publikovat data na webové stránky. Byl tedy vytvořen web, který umožnil zobrazit SVG mapy závislé na datech z MZČR.

Jelikož měly být navrženy interaktivní tematické mapy, bylo zapotřebí je pomocí skriptovacích jazyků učinit interaktivní a tematické. S pomocí skriptování jsou vytvořeny potřebné prvky, které jsou nutné pro kartograficky správnou mapu (legenda, barevná škála legendy a další). Skriptování umožňuje vytvořit dynamickou interaktivní mapu, která dokáže zobrazit data nahraná na serveru. K zobrazení dat bylo pomocí skriptů vytvořeno více tematických map zobrazující vývoj pandemie v ČR.

## **9.2 Tvorba webového rozhraní**

Při tvorbě webového rozhraní byl využit bootstrap, který poskytl základní šablonu webové stránky. Byla využita Cheatsheet RTL šablona dostupná z oficiálních stránek Bootstrapu. Cílem bylo prezentovat interaktivní mapy, pro které byla vytvořena záložka mapy v hlavním menu (Mapy). Ostatní záložky jsou shodné s těmi, které nalezneme na jakémkoliv webu (informace o webu, úvodní stránka). Jednotlivé tematické mapy mají vytvořenou vlastní stránku k zobrazení. (Bootstrap, 2021; Janovský, 2012)

Základní struktura stránky byla zachována, avšak byly změněny atributy jednotlivých objektů. S využitím CSS byl pozměněn vzhled stránky odpovídající obrázku 9. Vzhled webové stránky je přizpůsoben k barvám Fakulty životního prostředí Zemědělské univerzity.

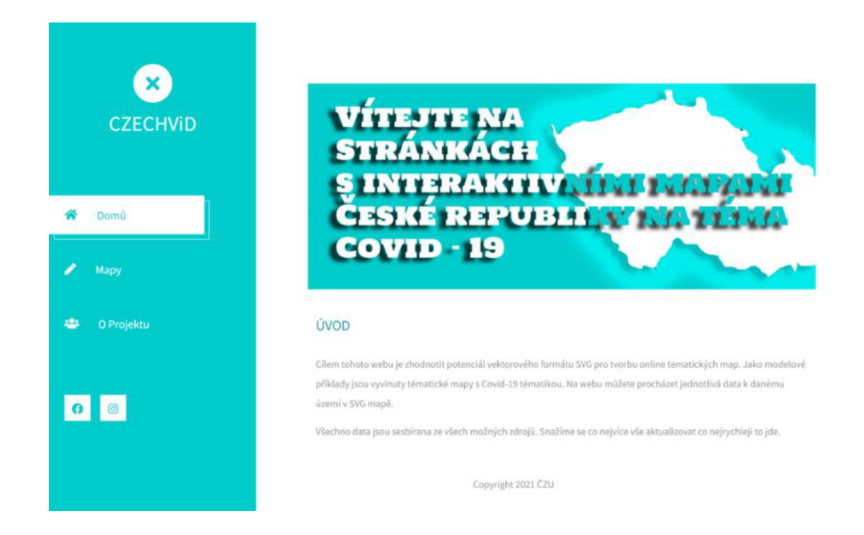

**Obr. 9:** Webové rozhraní [www.czechvid.cz](http://www.czechvid.cz) (Vlastní zpracování v programu Visual studio Code)

Webový portál Wedos byl využit k zprostředkování domény a hostingu webové stránky. Wedos nabízí možnost nahrát vytvořené soubory pomocí FTP. Všechny dokumenty (SVG mapy, HTML struktura stránky a další, které budou ještě zmíněny) jsou tímto způsobem nahrány na server webové stránky.

## **9.3 Sběr dat**

Cílem této práce nemělo být prezentovat data pandemie COVID-19 v ČR, ale zhodnotit potenciál SVG při tvorbě tematických map. Toto téma bylo především zvoleno z důvodů vysoké dostupnosti těchto dat na internetových portálech. Většina dat je k dispozici zdarma. Jednotlivé portály jich distribuují mnoho, a to i s možností výběru formátu. Portál ministerstva zdravotnictví České republiky nabízí stažení dat v CSV dokumentu, který je vhodný při skriptování s knihovnou D3. Portály nabízí pouze absolutní hodnoty pandemie, které není možné využít pro všechny tematické mapy. Byla zapotřebí proto jejich úprava v CSV editoru

### **9.4 Zpracování dat**

Portál MZČR nabízí statistiky pandemie COVID-19 v ČR rozdělené podle územních jednotek a dnů, kdy byly zaznamenány. Každá tematická mapa má svá data, které se načítají ze serveru webu. S použitím LibreOffice Calc byla data přizpůsobena potřebám jednotlivých map. Pro kartogram bylo zvoleno přepočítání hodnot na 100 000 obyvatel. U kartodiagramu musely být statistiky upraveny, neboť web MZČR nabízel rozdělení do více věkových skupin, než bylo potřeba. Náležitosti a rady, jak postupovat při tvorbě tematických map a jaká data zvolit, jsou popsány v kapitole 5. Datumy jsou zobrazovány v americkém formátu z důvodu lepší podpory u knihovny D3, která data načítá ze serveru webové stránky.

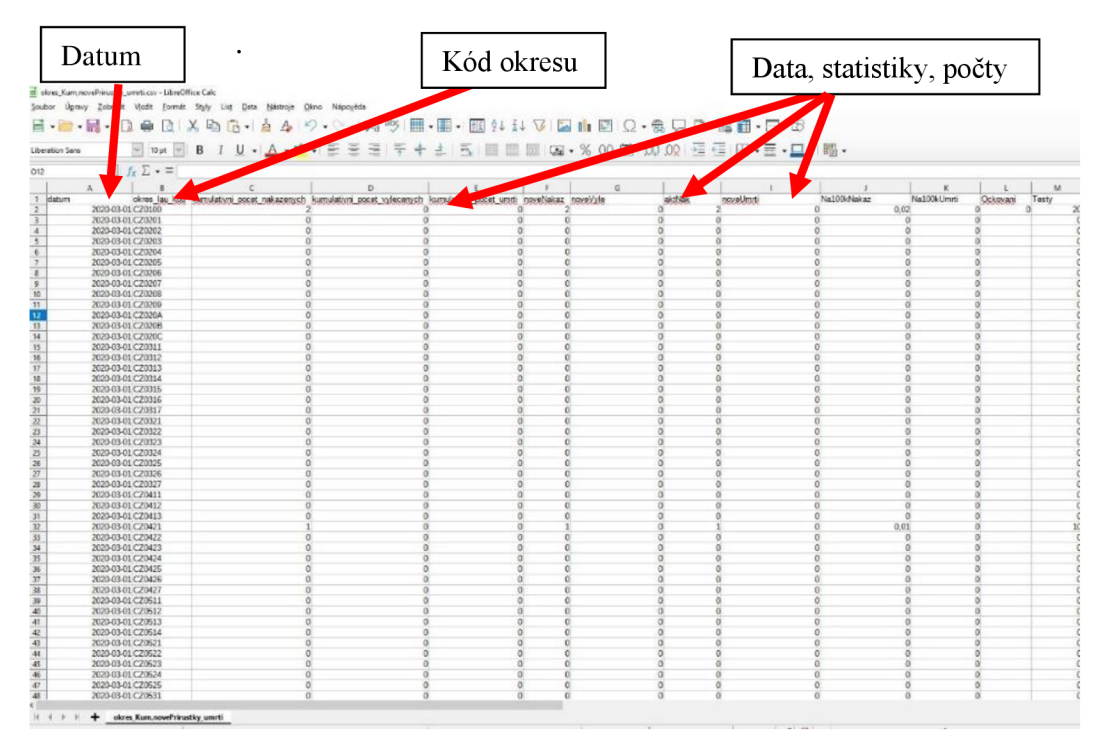

Obr. 10: Upravený CSV soubor v LibreOffice (Vlastní zpracování v programu LibreOffice Calc)

Po dokončení úprav je dokument uložen jako CSV soubor s kódováním UTF-8. Tento postup zaručuje, že jednotlivá data bude skript načítat správně. Toto kódování podporuje veškeré světové jazyky. Při použití jiného kódování můžou nastat chyby při načítání, nebo zobrazování dat.

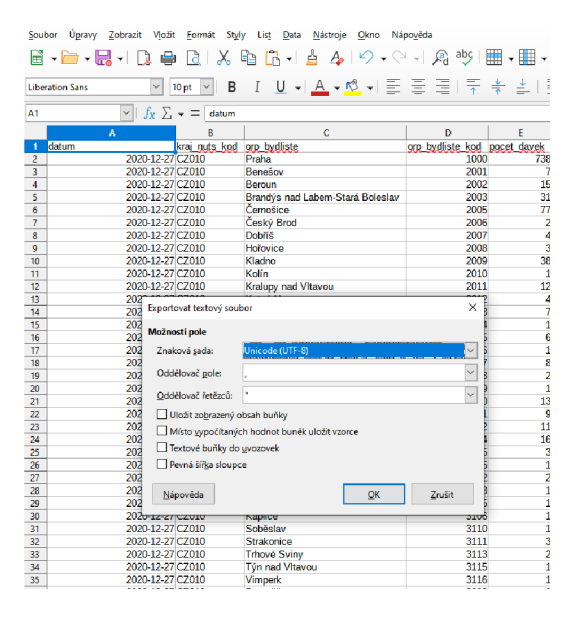

**Obr. 11:** Změna kódování v LibreOffice (Vlastní zpracování v programu LibreOffice Calc)

Pro vizualizaci dat v tematické SVG mapě je možno využít více formátů, ale při bližším studiu, bylo zjištěno, že CSV formát umožňuje snadnou editaci a je kompatibilní s knihovnou D3, která byla využita při následném skriptování.

Všechny tematické mapy, mají vytvořen vlastní CSV dokument. Data, která jsou v něm obsažená jsou prezentována v mapě pomocí barev, symbolů apod.

## **9.5 Tvorba Map SVG**

K tvorbě samotných map byly využity 2 softwary. Jedním z nich je QGIS, který umožnil export stažených geodat z internetu. Grafický editor Inskcape byl využit k úpravě jednotlivých objektů a přebytečných dat. Tento software dokáže na rozdíl od QGIS exportovat prosté SVG.

Z portálu Státní správy zeměměřictví a katastru, byla stažena geodata ve formátu SHP a souřadnicovém systému JTSK, která pomocí QGIS byla exportována do SVG formátu. V teoretické části bylo zmíněno, že je vytvoření kartografického zobrazení a měřítka nezbytnou součástí při tvorbě elektronických map. Proto byl zvolen tento postup, který umožňuje v programu QGIS vytvořit kartografické zobrazení a měřítko. Souřadnicový systém není možné po exportu do SVG měnit.

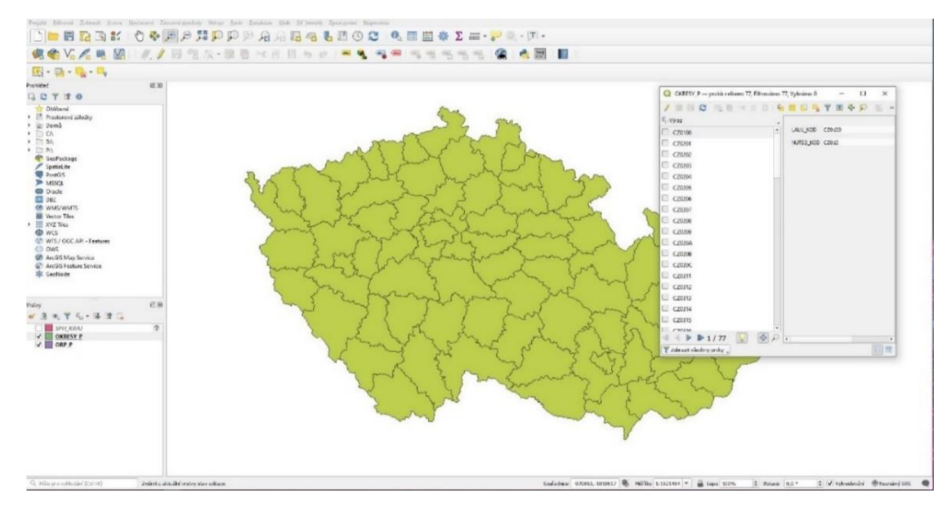

**Obr. 12:** Transformace SHP do SVG v QGIS(Vlastní zpracování v programu QGIS)

V grafickém editoru byla jednotlivá území rozdělena do samostatných vrstev. Jednotlivé názvy musely být upraveny, aby se shodovaly s daty MZCR. Všechny kartografické náležitosti, kromě kartografického zobrazení a měřítka, jsou vytvořeny až za pomocí skriptovacích jazyků.

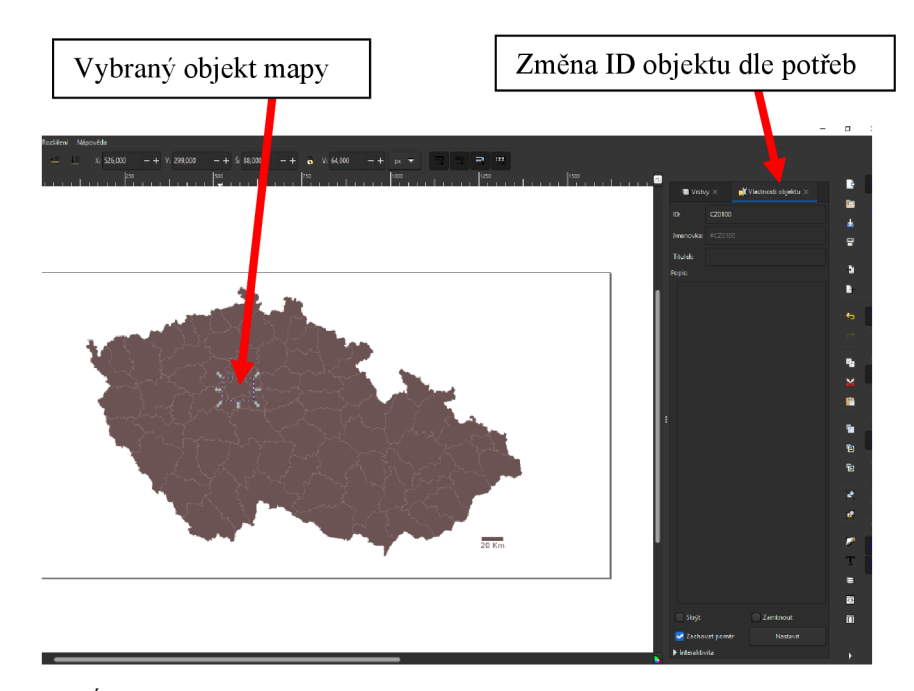

**Obr. 13:** Úprava SVG v Inkscape editoru (Vlastní zpracování v programu Inkscape)

```
<?xml version="1.0" encoding="UTF-8" standalone="no"?>
     <svg 
    viewBox="0 0 1620 862" 
    version="1.1"id="svg1122"
    xmlns="http://www.w3.org/2000/svg" 
    xmlns:svg="http://www.w3.org/2000/svg"> 
   <g 
       id="okresy p">
        \langleg
            id="CZ0100" + CZ0100"
\langle/g>
        \leqg
           <sub>path</sub></sub>
              d="M 552,399 L 552,398 L 553,398 L 554,398 L ... />
```
Vytvořený zdrojový kód SVG dokumentu byl vložen do HTML dokumentu webové stránky, kde se má zobrazit. V tomto dokumentu jsou také odkazové elementy na vytvořené skripty (viz 9.6) a CSS styly, které umožňují vytvořit interaktivní tematické mapy. Tvorba tematických a interaktivních je vytvořena v samostatných dokumentech.

## **9.6 Skriptování**

Po vytvoření všech potřebných dat z předešlých částí je zapotřebí jejich zobrazení. Za pomocí Javaskriptové knihovny D3 byly pomocí textů a barev a objektů zobrazena data v mapě. Na oficiálních stránkách této knihovny: <https://d3js.org/>je mnoho příkladů jejího použití. Jednotlivé funkce byly převzaty přímo z této stránky. Pomocí skriptů jsou vytvořeny jednotlivé interaktivní prvky jako legenda, či časová osa. Skripty dokážou měnit hodnoty atributů v závislosti na uživateli.

**Obr. 14:** Zdrojový kód SVG souboru okresů s unikátními popisky (Vlastní zpracování v programu Visual Studio Code)

#### **Příklad využití knihovny d3.js**

```
d3.csv( "data.csv" ) 
 this .columns = ['Počet_aktálně_nakažených'];
 d 3 . svg( "okresy . svg" ) 
this.gPaths = d3.selectAll('#okresy_p g');
```
**Obr. 15:** Definování jednotlivých dat s jejich atributy (Vlastní zpracování v programu Visual Studio Code)

V tomto případě je definována pouze jedna statistika, avšak je možné jich nadefinovat mnohem více. V případě jednoduchého kartodiagramu je možné vybrat ze 2 statistik, které musely být ve skriptu definovány.

```
getColor(value) {
         let colorScale = d3.scaleLinear().domain( [0, 100, 200, 300, 400, 500, 600... ] ) 
.range(['#ffe5e5','#ff9999','#ff4c4c','#ff1919','#e50000','#b20000','#7f0000']) 
         return colorScale(value)
}
```
**Obr. 16:** Nastavení rozsahu barev při tvorbě kartogramu (Vlastní zpracování v programu Visual Studio Code)

```
function legendChart() { 
let legendSvg = d3.select("#legend-svg")
        .attr('width', 500) 
        .attr('height', 50)
```
**Obr. 17:** Generování legendy v html souboru a nastavení její velikosti při zobrazení (Vlastní zpracování v programu Visual Studio Code)

```
let pcts = [0, 500, 1000, 1500, 2000, 2500, 3000, 3500, 4000]console.log(pcts); 
         var colourPct = d3.zip(
         pcts, 
['#ffe5e5','#ff9999','#ff4c4c','#ff1919','#e50000','...] 
         );
```
**Obr. 18:** Nastavení rozsahu barev legendy (Vlastní zpracování v programu Visual Studio Code)

```
var legendScale = d3.scaleLinear()
.domain([0, 4000]) 
.range([0, 500]);
```
**Obr. 19:** Nastavění rozsahu hodnot v legendě (Vlastní zpracování v programu Visual Studio Code)

Skriptování je při tvorbě interaktivních prvků velmi důležité. Pomocí skriptů byly vytvořeny stupnice kartogramů a další kartografické prvky tematických map. Všechny diagramy, které jsou v mapách prezentovány pomocí SVG, jsou vytvořeny pouze za pomocí skriptů. Všechny SVG objekty, kromě samotných map, jsou vygenerovány pomocí skriptů. Diagramy ani další symboly nebyly tvořeny v grafických editorech. Každý SVG s CSV souborem mají vytvořen vlastní skript, který pomocí objektů barev apod. zobrazuje data v mapě. Celý zdrojový kód je k dispozici v příloze a jednotlivé skripty jsou ve složkách s jejich spjatými soubory.

V kapitole o SVG a barvách bylo řečeno, že je vzhled objektů nastavován pomocí RGB modelu, ovšem HTML technologie a skriptovací jazyky nabízí zápis barev pomocí hexadecimální soustavy. To usnadnilo nastavení barevné škály a legendy (viz. obr. 16 a 18).

## **9.7 Publikace SVG map na webové stránky**

Mapy byly vytvořeny jako SVG dokument. Na základě toho jsou publikovány na webové stránky. SVG je vložen do dokumentu webové stránky jako standalone (viz. 6.2). Kartografické náležitosti a interaktivní prvky tematických map jsou vytvořeny pomocí skriptů v samostatných dokumentech. Ty jsou pomocí elementů propojeny s HTML dokumenty webové stránky. CSV data jsou umístěna v databázi serveru. Ta se pomocí skriptů načítají a zobrazují v mapách, dle požadavků uživatele. Všechny tyto dokumenty jsou nedílnou součástí interaktivních tematických map a musí být nahrány na server webové stránky.

Všechny dokumenty, které byly vytvořeny a jsou nedílnou součástí webové stránky a interaktivních tematických map, byly pomocí FTP přenosu dat nahrány

na server webové stránky. Jelikož jsou tematické a interaktivní prvky tvořeny pomocí skriptovacích jazyků, není možné mapy zobrazit bez webového serveru.

## **10 VÝSLEDKY**

Výsledek praktické části spočíval ve vytvoření funkčních interaktivních tematických map za pomocí SVG formátu. Byly vytvořeny různé typy tematických map, které je možné v závislosti na vstupních datech pomocí interaktivních prvků měnit. Data jsou v mapách prezentována různými způsoby, v závislosti na zvolené tematické mapě.

S VG umožnilo vytvoření všech potřebných náležitostí, které jsou potřeba při tvorbě online tematických map. SVG nabízí vytvoření jakýchkoli objektů, které mohou vytvářet mapy a interaktivní tematické prvky v nich. Se znalostmi programování je možno vytvořit opravdu pokročilé interaktivní tematické mapy.

Pro demonstrování výsledků můžeme vidět na obrázku 20, SVG tematickou mapu Prahy, která pomocí kartogramu a diagramů zobrazuje data o pandemii Covid-19. Všechny objekty, které jsou prezentovány v mapovém díle, jsou vytvořeny pomocí SVG formátu, (legenda, časová osa atd.)

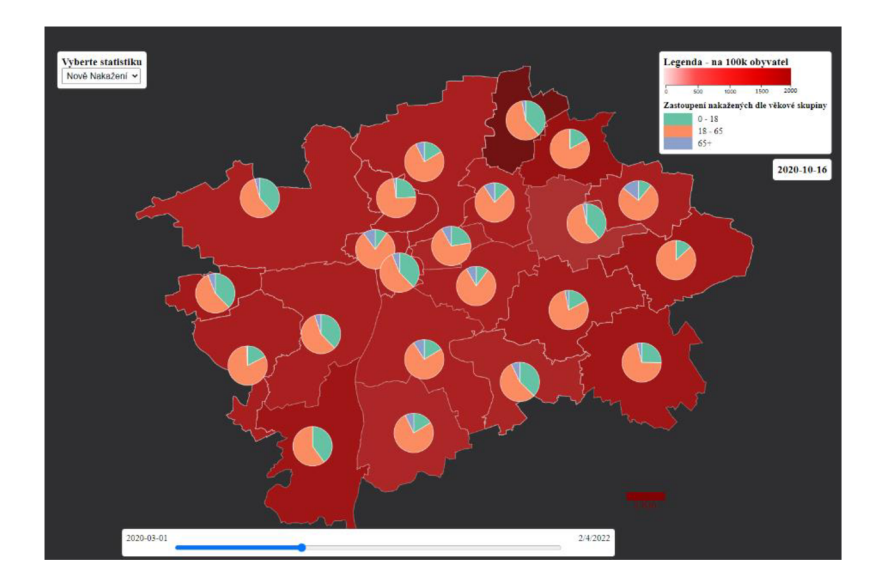

**Obr. 20:** SVG tematická mapa - kartodiagram a kartogram (Vlastní zpracování v programu Visaul Studio Code, QGIS, Inkscape)

V praktické části byly realizovány pouze kartogramy a kartodiagramy. Další metody, které byly zmiňovány v kapitole 5, jsou ale také realizovatelné. Metoda figurálních i čárových znaků je prakticky zobrazena v kartogramech a diagramech.

SVG dokument umožnuje zobrazit opravdu všechny prvky, které jsou potřebné při tvorbě jakékoliv tematické mapy. SVG dokument umí graficky zobrazit mapu v jakémkoliv souřadnicovém sytému, ale neumožňuje ho uložit. Editace v GIS systémech tedy není možná.

Díky standardizaci SVG formátu jsou vyvíjeny softwary a technologie, které umožnují tvořit interaktivní SVG objekty a manipulovat s nimi (viz. D3 knihovna). Tyto technologie usnadňují práci tvůrcům, kteří prezentují data pomocí tematických map a interaktivních tematických prvků.

Výsledná webová stránka s tematickými mapami je k dispozici na [www.czechvid.cz.](http://www.czechvid.cz) Ta umožňuje interaktivní prohlížení map s daty o pandemii Covid-19vČR.

## **11 DISKUSE**

Při studiu této problematiky bylo nalezeno mnoho webů, které tvoří interaktivní tematické mapy pomocí SVG. Nikdy však nebyl nalezen stejný postup tvorby. Jedním srovnávacím webem může být web [covdata.cz,](http://covdata.cz) který se také zaměřuje na zobrazení pandemie Covid -19 v ČR pomocí tematických map. Autor však využil skriptovací jazyky i k samotné tvorbě SVG map. Bohužel tato stránka a mnoho dalších stránek využívá k zobrazení dat pouze kartogramy.

Autor webové stránky Covdata neuplatňuje kartografická pravidla, která je nutné dodržet při tvorbě online tematické mapy. Příkladem je měřítko, které není v žádné mapě na webu vytvořeno. V teoretické části v kapitole o tematických mapách byla zmiňována důležitost správného nastavení barevné škály a jejího rozsahu. Web Covdata prezentuje data pomocí nesmyslně zvolených barev s nesprávně zvoleným rozsahem barevné škály. Následkem je prezentace nepřehledné tematické mapy (viz. obr. 21). Při tvorbě tematických map v praktické části bakalářské práce byly zvoleny pouze takové barvy, které jsou asociativní k dané statistice a které mají jednotný barevný tón. Díky nepřetržité škále je na rozdíl od tematických map na webu Covdata, možné lépe rozeznat hodnoty, které se nachází v jednotlivých územích.

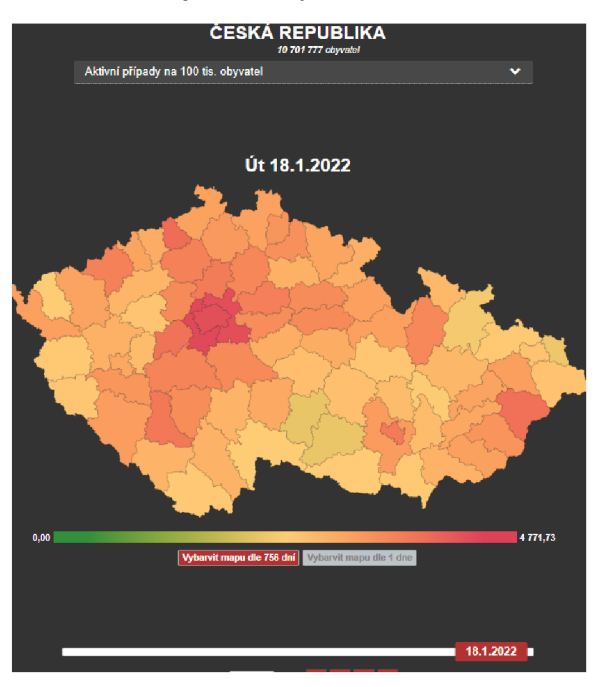

**Obr. 21:** Covdata kartogram – ( CoVdata., 2020)

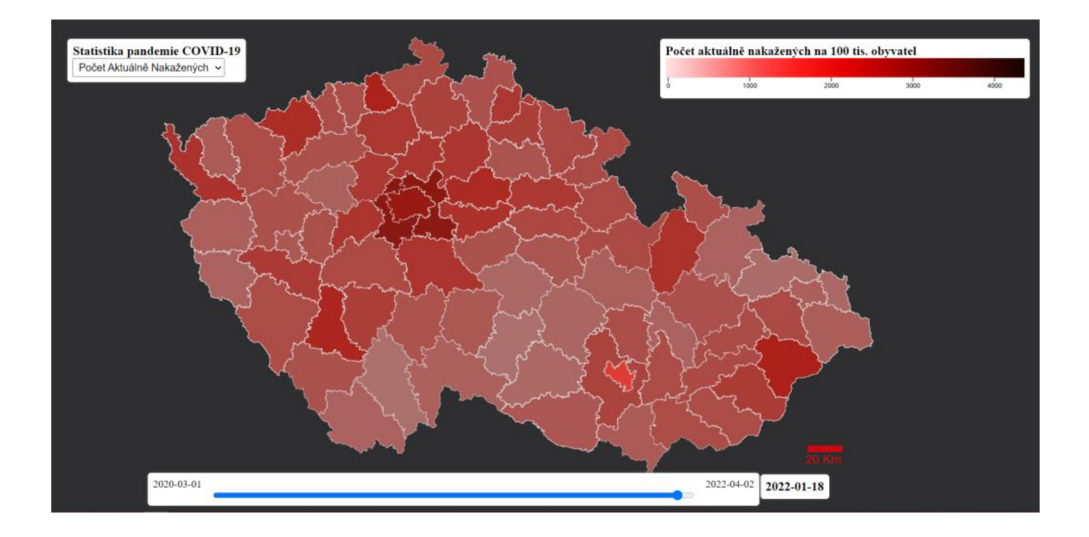

**Obr. 22:** Kartogram jednoduchý- (Vlastní zpracování v programu Visaul Studio Code, QGIS, Inkscape)

Všechny webové stránky, které byly při studiu nalezeny, využívaly k publikaci interaktivních tematických map pouze SVG formát. Důvodem je jeho standardizace při publikaci vektorové grafiky na web a možnost jeho využití se skriptovacími jazyky, které umožňují pokročilou interaktivitu. Zkušení programátoři dokážou na svých webových stránkách vytvořit opravdu pokročilé interaktivní tematické mapy. Domnívám se však, že jejich postup při tvorbě a publikaci bude rozdílný, než který byl představen v praktické části. Postup v praktické části určitě není tím nej sofistikovanějším, co existuje, avšak samotná tvorba map nevyžaduje žádnou větší znalost programování.

Původní nápad, který byl zamýšlen, bylo vytvoření všech SVG objektů pomocí grafických editorů či obdobných softwarů. Jelikož ale byla k dispozici knihovna D3, byly takto vytvořeny pouze mapy. Mapy byly vytvořeny cestou grafických editorů z důvodu náročnosti při tvorbě pomocí generování z databáze. Zkušenější programátoři jsou schopni vytvořit mnohem propracovanější tematické mapy, které jsou pomocí skriptovacích jazyků generovány na webové stránky.

## **12 ZÁVĚR**

Bakalářská práce byla zaměřena na tvorbu online tematických map pomocí S VG formátu. V rámci praktické části byly vytvořeny interaktivní tematické mapy, které byly publikovány na vytvořené webové stránky. Výsledné mapy ukazují možná řešení, jak vytvořit interaktivní tematické mapy pomocí SVG formátu. Všechen použitý software, který je potřebný k vytvoření webu a map, je dostupný zdarma. Výsledná webová stránka je vhodné řešení pro každého uživatele, který chce prezentovat data pomocí tematických map.

V budoucnu je možné přidání dalších tematických map, či jiných dat, která se budou prezentovat v již vytvořených mapách. SVG nabízí další možnosti, jak data pomocí tematických map prezentovat. Zkušenější vývojáři webových stránek dokážou poznatky z teoretické i z praktické části využít k vytvoření propracovanějších map.

Většina webů, které prezentují data pomocí tematických map, využívá pouze kartogramy. Tento projekt má tak ukázat potenciál dalšího využití SVG formátu při tvorbě interaktivních tematických map.

## **13 ZDROJE**

## **13.1 Literatura**

**Cajthaml J., 2005:** Využití webových mapových serverů . 16. kartografická konference: Mapa v informační společnosti – abstrakta, s.34 Brno 2005, ISBN 80-7231-015-1

**Cartwright W. - Peterson M. P., 1999:** Multimedia Cartography. Multimedia Cartography, Cartwright, W., Peterson, M. P., Gartner, G. (eds). Springer, Berlin, s.  $1 - 5$ .

**Kraak M-J., Brown A., (eds.) 2001:** Web Cartography: developments and projekts. 1. vyd., London. 201 s., ISBN: 0-7484-0869-X

**Krtička L., 2007:** Úvod do kartografie. Ostravská univerzita v Ostravě, Ostrava, 57-70 s. ISBN 978-80-7368-344-3.

**Miklín, J., Dušek, R., Krtička, L., Kaláb, O., 2018:** Tvorba map. Ostravská univerzita, Ostrava, 290 - 298 s. ISBN: 978-80-7599-017-4

**Peng Z.-R., Tsou M.-H., 2003:** Internet GIS, New Jorse, 679 s., ISBN:0-471- 35923-8

**Peterson, M.-P., 2003:** Maps and the Internet. Kindlington, Oxfor, 262 s., ISBN: 0-08-044201-3

**Pravda J. - Kusendová D., 2004:** Počítačová tvorba tematických máp. Bratislava: Univerzita Komenského v Bratislave, 2004, s. 13 - 24.

**Voženílek V., Kaňok J., Bláha J.D., Dubešová Z., Hudeček T., Kozáková M., Němcová Z., 2011:** Metody tematické kartografie. Univerzita Palackého v Olomouci, Olomouc, 2013 s. 1-15

**Voženílek V., 2001:** Aplikovaná kartografie L: tematické mapy, 2. vydání. Univerzita Palackého, Olomouc, 2001. s.3-12

## **13.2 Internetové zdroje**

**Bootsrap, 2021:** The most popular HTML, CSS, and JS library in the world [online]. 2021 [cit. 12.01.2022]. Dostupné z: <https://getbootstrap.com/>

**Cajthaml J., 2007:** Jak publikovat mapy na internetu [online].Brno, 2007 [cit. 20.12.2021]. Dostupné z:

https://is.muni.cz/th/u9gy3/Jiri\_Smida\_disertacni\_prace.pdf. Disertační práce. Masarykova Univerzita, Přírodovědecká fakulta. Doc. RNDr. Milan Konečný, CSc.

**Čerba O. ,2006:** SVG v kartografii [online]. Plzeň, 2006 [cit. 20.01.2022], Dostupné z:

[https://www.researchgate.net/publication/273486839 S](https://www.researchgate.net/publication/273486839)VG v kartografii/fullte xt/55d6f3bf08aecl56b9a88eb4/SVG-v-kartografii.pdf

**Doyle** A., **Gillies S., Hagen S., Schaub T., 2016:** The GeoJSON formát [online]. 2016 [cit. 09.02.2022]. Dostupné z: <https://datatracker.ietf.org/doc/html/rfc7946>

**Hejral M. 2004:** Kurz SVG: struktura dokumentu, zobrazovací a vykreslovací model [online]. 2004 [cit. 20.01.2022]. Dostupné z: [http://interval.cz/clanky/kurz-svg-struktura-dokumentu-zobrazovaci-a](http://interval.cz/clanky/kurz-svg-struktura-dokumentu-zobrazovaci-a-)vykreslovacimodel/

Janovský D., 2012: Úvod do CSS. Jak psát web: návod na html stránky [online]. 2012 [cit. 11.02.2022]. ISSN 1801-0458. Dostupné z: <http://www.iakpsatweb.cz/css/css-uvod.html>

**Jaroš J., Lysák J., 2014:** Kartogram [online].Praha, 2014 [cit. 20.01.2022]. Dostupné z: https://www.natur.cuni.cz/geografie/geoinformatikakartografie/ke-stazeni/projekty/moderni-geoinformacni-metody-ve-vyuce-gisa-kartografie/kartogram. Výukový materiál. Univerzita Karlova, Přírodovědecká fakulta.

**Jaroš J., Lysák J., 2014:** Kartodiagram[online].Praha, 2014 [cit. 20.01.2022]. Dostupné z: [https://docplayer.cz/39436676-Kartodiagram-verze-1](https://docplayer.cz/39436676-Kartodiagram-verze-) -1 -autorilistu-jakub-jaros-jakub-lysak.html. Výukový materiál. Univerzita Karlova, Přírodovědecká fakulta.

**Jedlička J., 2008:** Využití SVG při tvorbě interaktivních internetových map [online]. Praha, 2008 [cit. 20.12.2021]. Dostupné z:

[https://dspace.cuni.cz/bitstream/handle/20.500.11956/5042/DPTX 2](https://dspace.cuni.cz/bitstream/handle/20.500.11956/5042/DPTX)007 1 11 310 MDIPL001 173877 O 52238.pdf?sequence=l&isAllowed= Diplomová práce. Univerzita Karlova, Přírodovědecká fakulta. Ing. Tomáš Bayer Ph.D **Kollinger, M., 2004:** Návrh koncepce a obsahu elektronického atlasu libereckého kraje [online].Brno, 2007 [cit. 20.12.2021]. Dostupné z: <https://kgm.zcu.cz/studium/ZaverecnePrace/2004/Kollinger>Navrh a imple mentace financene nenáročného způsobu publikace geografických dat v si ti internet DP.pdf. Diplomová práce. Západočeská univerzita v Plzni, Fakulta aplikovaných věd. Ing. Karlel Jedlička

**Kosek J., 2010:** SVG tvůrce [online]. 2010 [cit. 01.02.2022]. Dostupné z: [http://svg.jkoweb.cz/svg h](http://svg.jkoweb.cz/svg)tm.xhtml

**Markovičová Z., 2015:** Tvorba tematických map Jihomoravského kraje v aplikaci ArcGis 9 jako podpora výuka [online].Brno, 2015 [cit. 01.02.2022], Dostupné z: <https://is.muni.cz/th/hu7su/Bakalarska>prace.pdf. Bakalářská práce. Masarykova Univerzita, Fakulta pedagogická. RNDr. Aleš Ruda Ph.D.

**Růžička J. 2018:** Gisak [online] Ostrava, 2021 [cit. 10.12.2021]. Dostupné z: <http://gisak.vsb.cz/ruzicka/ppdwww/cd/prezentaceHTML/mpub.htm>

**Škařupa T., 2013:** Grafický formát SVG a jeho využití [online].Zlín, 2012 [cit. 20.12.2021]. Dostupné z: [http://hdl.handle.net/10563/25266 .](http://hdl.handle.net/10563/25266) Bakalářská práce. Univerzita Tomáše Bati ve Zlíně, Fakulta aplikované informatiky. Ing. Pavel Pokorný, Ph.D.

**Škařupa T. 2013:** Příručka SVG [online].Zlín, 2013 [cit. 01.02.2022]. Dostupné z: [http://hdl.handle.net/10563/25266.](http://hdl.handle.net/10563/25266) Bakalářská práce. Univerzita

**Šmída J., 2007:** Návrh koncepce a obsahu elektronického atlasu libereckého kraje [online].Brno, 2007 [cit. 10.12.2021]. Dostupné z: [https://is.muni.cz/th/u9gy3/Jiri S](https://is.muni.cz/th/u9gy3/Jiri)mida disertacni prace.pdf. Disertační práce. Masarykova Univerzita, Přírodovědecká fakulta. Doc. RNDr. Milan Konečný, CS<sub>c</sub>.

**Štráfelda J., 2015:** WYSIWYG editory [online], c 2015 [cit. 01.02.2022]. Dostupné z: <https://www.strafelda.cz/wysiwyg>

**TechTerms, 2015:** GIF (Graphics Interchange Formát) Definition [online] c 1998-2022[cit. 01.02.2022]. Dostupné z: <https://techterms.com/definition/gif> Tomáše Bati ve Zlíně, Fakulta aplikované informatiky. Ing. Pavel Pokorný, Ph.D **TechTerms, 2015:** JPEG (Joint Photographic Experts Group) [online].

Copyright © 2022 [cit. 09.02.2022]. Dostupné z: <https://techterms.com/definition/jpeg>

**Tišnovský, P., 2007:** Grafické formáty. In: [Root.cz:](http://Root.cz) Podpora skriptování v grafickém formátu SVG [online]. 2007 [cit. 20.01.2022]. Dostupné z: <http://www.root.cz/clanky/podpora-skriptovani-v-grafickem-formatu-svg/>

**[Tvorba-Webu.cz.](http://Tvorba-Webu.cz) 2008:** JavaScript [online], c 2003 - 2008 [cit. 20.01.2022]. Dostupné z: <http://www.tvorba-webu.cz/javascript/>

**Tvorba-webu:** DOM: Document Object Model [online], c 2003-2008 [cit. 09.02.2022]. Dostupné z: <http://www.tvorba-webu.cz/dom/>

**[Whatls.com,](http://Whatls.com) 2021:** The Tech Dictionary and IT Encyclopedia, What is Vector Markup Language (VML) [online] c 1998-2022[cit. 01.02.2022]. Dostupné z: <https://whatis.techtarget.com/definition/Vector-Markup-Language-VML>

**[Whatls.com,](http://Whatls.com) 2021:** What is a PNG (Portable Network Graphics [online] c 1998- 2022[cit. 01.02.2022]. Dostupné z: <https://whatis.techtarget.com/definition/PNG-Portable-Network-Graphics>

**W3C, 2018:** Scalable Vector Graphics (SVG) [online]. © 2018 [cit. 14.01.2022]. Dostupné z: <https://www.w3.org/TR/SVG2/>

## **13.3 Zdroje obrázků**

**Obr. 1** - Rozdíl mezi rastrovou a vektorovou grafikou [Čerba O., 2006: SVG v kartografii [online]. Plzeň, 2006 [cit. 01.02.2022]. Dostupné z: https://www.researchgate.net/publication/273486839\_SVG\_v\_kartografii/fullte xt/55d6f3bf08aec 156b9a88eb4/S VG-v-kartografii.pdf 1

**Obr. 2** - Kartogram jednoduchý (Vlastní zpracování v programu Visaul Studio Code, QGIS, Inkscape)

**Obr. 3** - Kartodiagram součtový (Vlastní zpracování v programu Visaul Studio Code, QGIS, Inkscape)

**Obr. 4** - Kartodiagram jednoduchý (Vlastní zpracování v programu Visaul Studio Code, QGIS, Inkscape)

**Obr. 5** - Struktura SVG dokumentu a jednotlivých elementů - okresy, svg znaků (Vlastní zpracování v programu Visaul Studio Code)

**Obr. 6** - Statická interaktivní SVG mapa (Vlastní zpracování v programu Visaul Studio Code, QGIS, Inkscape)

**Obr. 7** - Dynamická SVG mapa ČR [[Simplemaps.com.](http://Simplemaps.com), 2010: Interactive HTML5 and JavaScript Maps for Websites [online]. Copyright © 2010 [cit. 20.03.2022]. Dostupné z: <https://simplemaps.com/>]

**Obr. 8** - Základní vlastnosti webových jazyků. [Miller B., 2019: HTML vs. CSS vs. Javascript: What's the Difference? [online], c 2019 [cit. 03.02.2022], Dostupné z:

[https://www.researchgate.net/publication/273486839 S](https://www.researchgate.net/publication/273486839)VG v kartografii/fullte xt/55d6f3bf08aec 156b9a88eb4/S VG-v-kartografii.pdf 1

**Obr. 9** - Webové rozhraní [www.czechvid.cz/home](http://www.czechvid.cz/home) (Vlastní zpracování v programu Visual studio Code)

**Obr. 10** - Upravený CSV soubor v LibreOffice (Vlastní zpracování v programu LibreOffice Calc)

**Obr. 11** - Změna kódování v LibreOffice (Vlastní zpracování v programu LibreOffice Calc)

**Obr. 12** - Transformace SHP do SVG v QGIS (Vlastní zpracování v programu

#### QGIS)

**Obr. 13** - Úprava SVG v Inkscape editoru (Vlastní zpracování v programu Inkscape)

**Obr. 14** - Zdrojový kód SVG souboru okresů s jejich unikátními popisky (Vlastní zpracování v programu Visual Studio Code, Inkscape a QGIS)

**Obr. 15** - Definování jednotlivých dat s jejich atributy (Vlastní zpracování v programu Visaul Studio Code)

**Obr. 16** - Nastavení rozsahu barev při tvorbě kartogramu (Vlastní zpracování v programu Visaul Studio Code)

**Obr. 17** - Generování legendy v html souboru (Vlastní zpracování v programu Visaul Studio Code)

**Obr. 18** - Nastavení rozsahu barev legendy (Vlastní zpracování v programu Visaul Studio Code)

**Obr. 19** - Nastavění rozsahu hodnot v legendě (Vlastní zpracování v programu Visaul Studio Code)

**Obr. 20** - SVG tematická mapa - kartodiagram a kartogram (Vlastní zpracování v programu Visaul Studio Code, QGIS, Inkscape)

**Obr. 21** - Covdata kartogram. [CoVdata., 2020: CoVdata

Coronavirus / CoVid-19 data [online], c 2020 [cit. 03.02.2022]. Dostupné z: <https://www.covdata.cz>]

**Obr. 22** - Kartogram jednoduchý – (Vlastní zpracování v programu Visaul Studio Code, QGIS, Inkscape)

## **13.4 Zdroje dat**

**CUZK, ©2022:** Služby mapového serveru, (online) [cit.22.12.2021]. Dostupné z: https ://services. cuzk. cz/

**[DATA.GOV](http://DATA.GOV) ©2022:** Data catalog. Pandemic Covid – 19. (online) [cit.29.12.2021]. Dostupné z: https:/catalog.data.gov/dataset

**MZČR, ©2022:** Onemocnění aktuálně od MZČR. Otevřené datové sady (online) [cit.20.12.2021]. Dostupné z:<https://onemocneni-aktualne.mzcr.cz/api/v2/covid-19>

## **13.5 Zdroje použitých softwarů a doplňků**

**Microsoft.** Visual Studio Code [software]. 29. dubna 2015 [cit. 22.12.2021]. Dostupné z: [https://code.visualstudio.com/.](https://code.visualstudio.com/) Požadavky na systém: Microsoft Windows, macOS, Linux.

**Mike Bostock, Jason Davies, Jeffrey Heer, Vadim Ogievetsky a komunita.**  D3 knihovna [software]. 2011 [cit. 22.01.2022]. Dostupné z: https://d3js.org//.

**MIT.** Bootstrap, [software]. 2011 [cit. 22.01.2022]. Dostupné z: [https://getbootstrap.com/.](https://getbootstrap.com/) Požadavky na systém: Webová platforma, Microsoft Windows

**QGIS Development Team.** QGIS [software]. 2002 [cit. 22.12.2021]. Dostupné z: [https://www.qgis.org/en/site/.](https://www.qgis.org/en/site/) Požadavky na systém: Microsoft Windows, macOS, Android.

**The Inkscape Team.** Inkscape [software]. 2003 [cit. 12.01.2022]. Dostupné z: [https://inkscape.org/.](https://inkscape.org/) Požadavky na systém: Microsoft Windows, macOS, Linux.

**StarDivision.** LibreOffice Calc [software]. 2011 [cit. 22.01.2022]. Dostupné z: [https://cs.libreoffice.org/discover/calc/.](https://cs.libreoffice.org/discover/calc/) Požadavky na systém: Microsoft Windows, macOS, Linux.

# **14 PŘÍLOHY**

## **14.1 Zdrojový kód webové stránky**

Zdrojový kód je dostupný na [www.czechvid.cz](http://www.czechvid.cz) v hlavní sekci webové stránky, nebo v přiloženém ZIP souboru.

## **14.2 Mapy**

Všechny SVG mapy jsou ke stažení na webové stránce, nebo v přiloženém ZIP souboru.

## **14.3 Data**

Data, která byla zapotřebí pro vznik map jsou dostupná v přiloženém ZIP souboru.